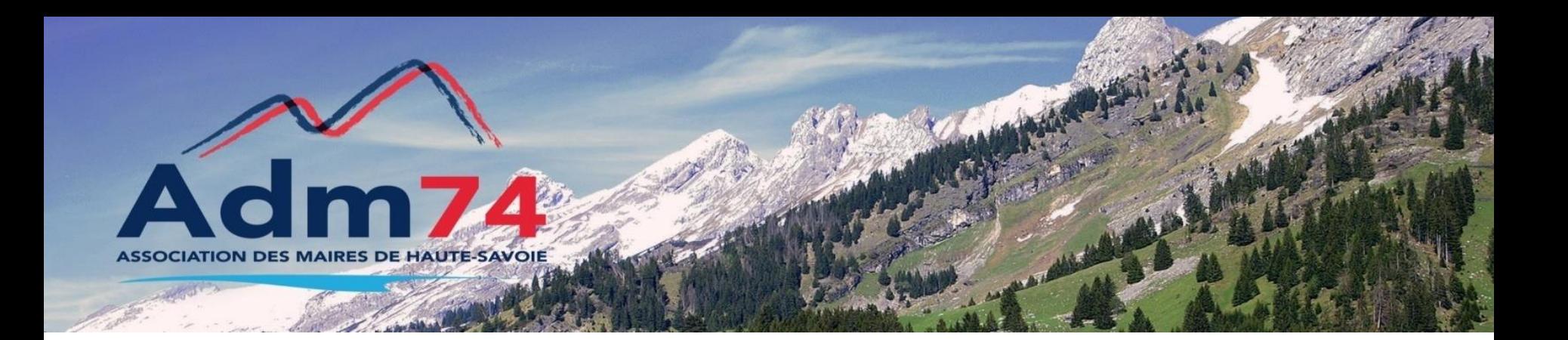

# **ELECTIONS**

# **ELECTIONS EUROPEENNES 2024**

Novembre 2021

### **Sommaire**

- Calendrier électoral
- Dernières inscriptions cohérence
- Liste des mouvements
- Edition des cartes électorales
- Gestion des procurations
- Edition de la liste électorale
- Saisie/édition des cartes retournées / retirées
- Commande/édition Tableaux, liste émargement, liste procurations
- Questions

Rq : quand le titre est de la diapo est vert, il faut être connecté au REU, sinon le titre est en rouge

### **Calendrier électoral**

### Chronologie des évènements

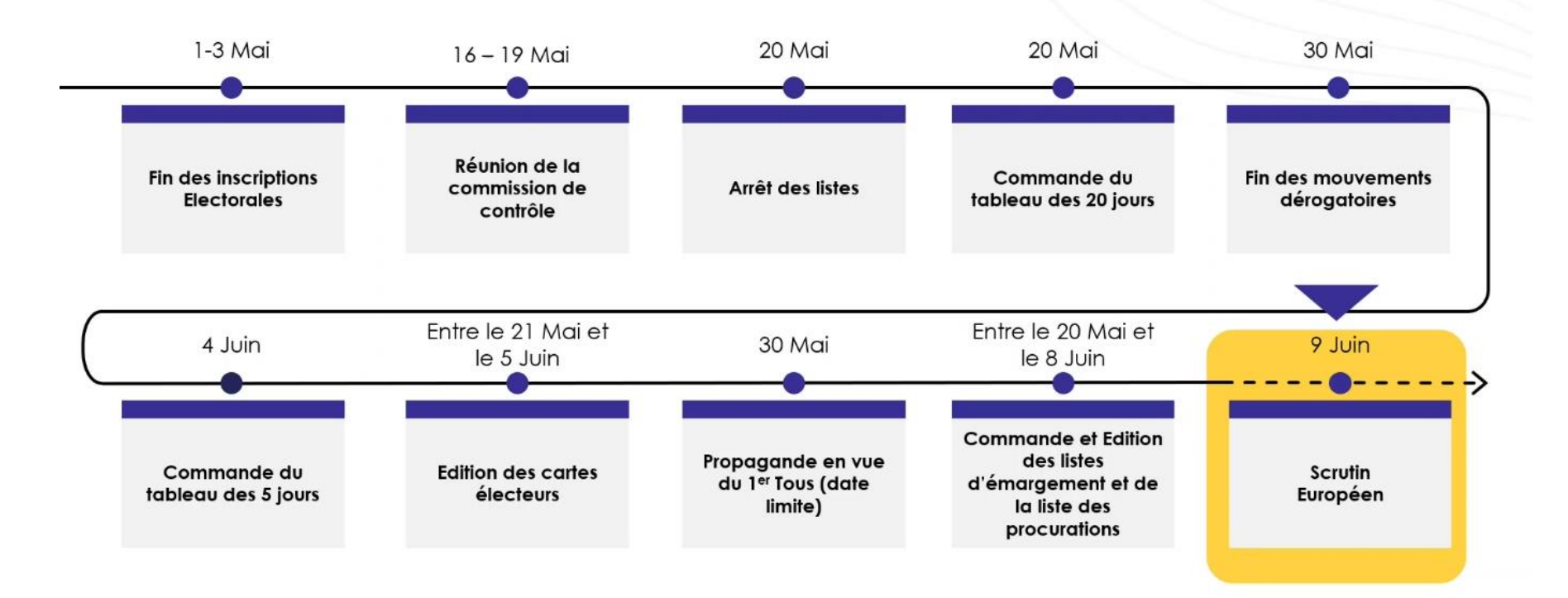

### **Les dernières inscriptions**

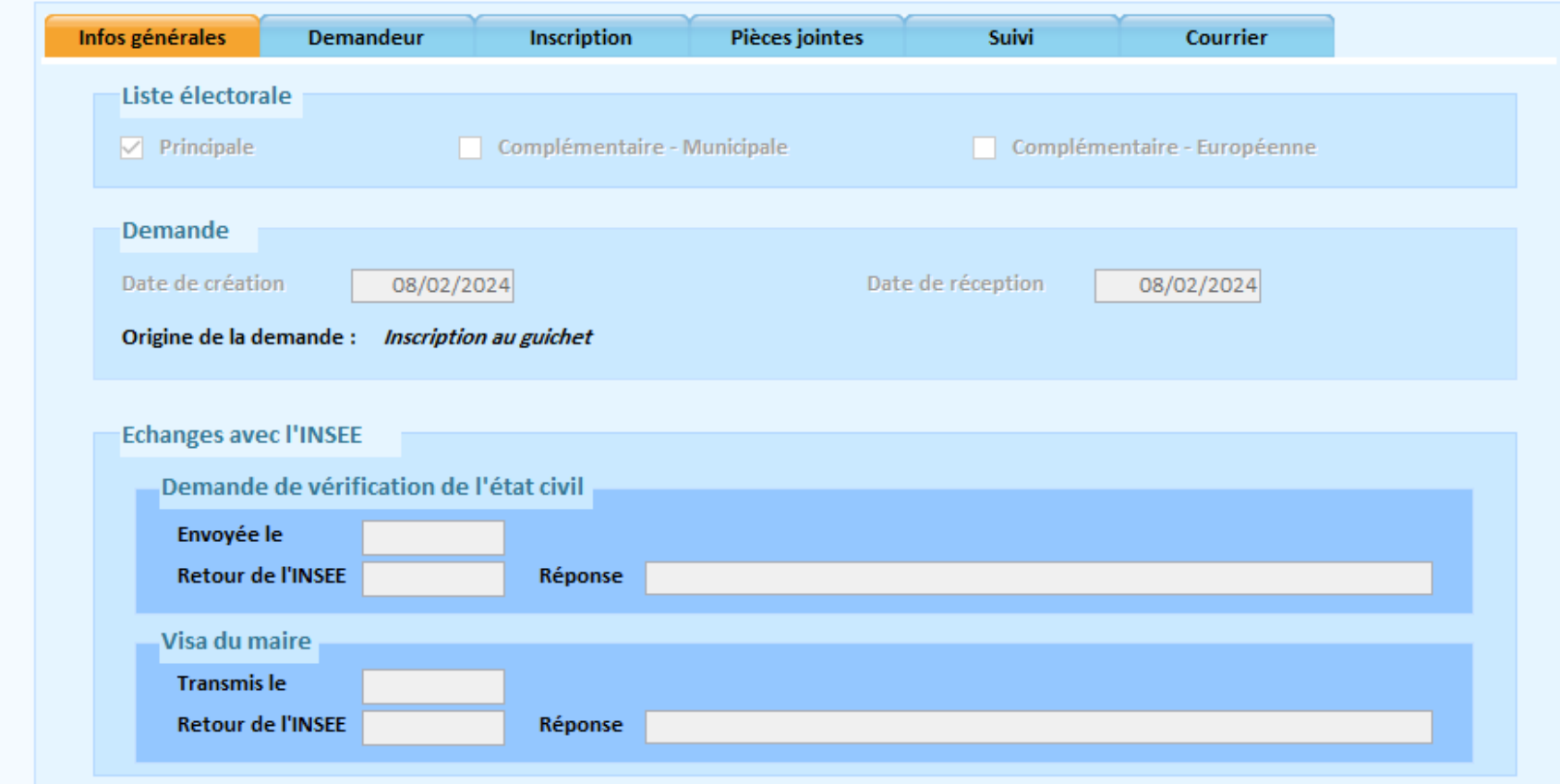

**Attention à la date limite de dépôt par le citoyen : au 3/5/2024 pour les demandes en mairie, le 1er /5/2024 pour les demandes en ligne La date de création et date de réception doivent être antérieures ou égales au 3/5/2024**

### **Les dernières inscriptions**

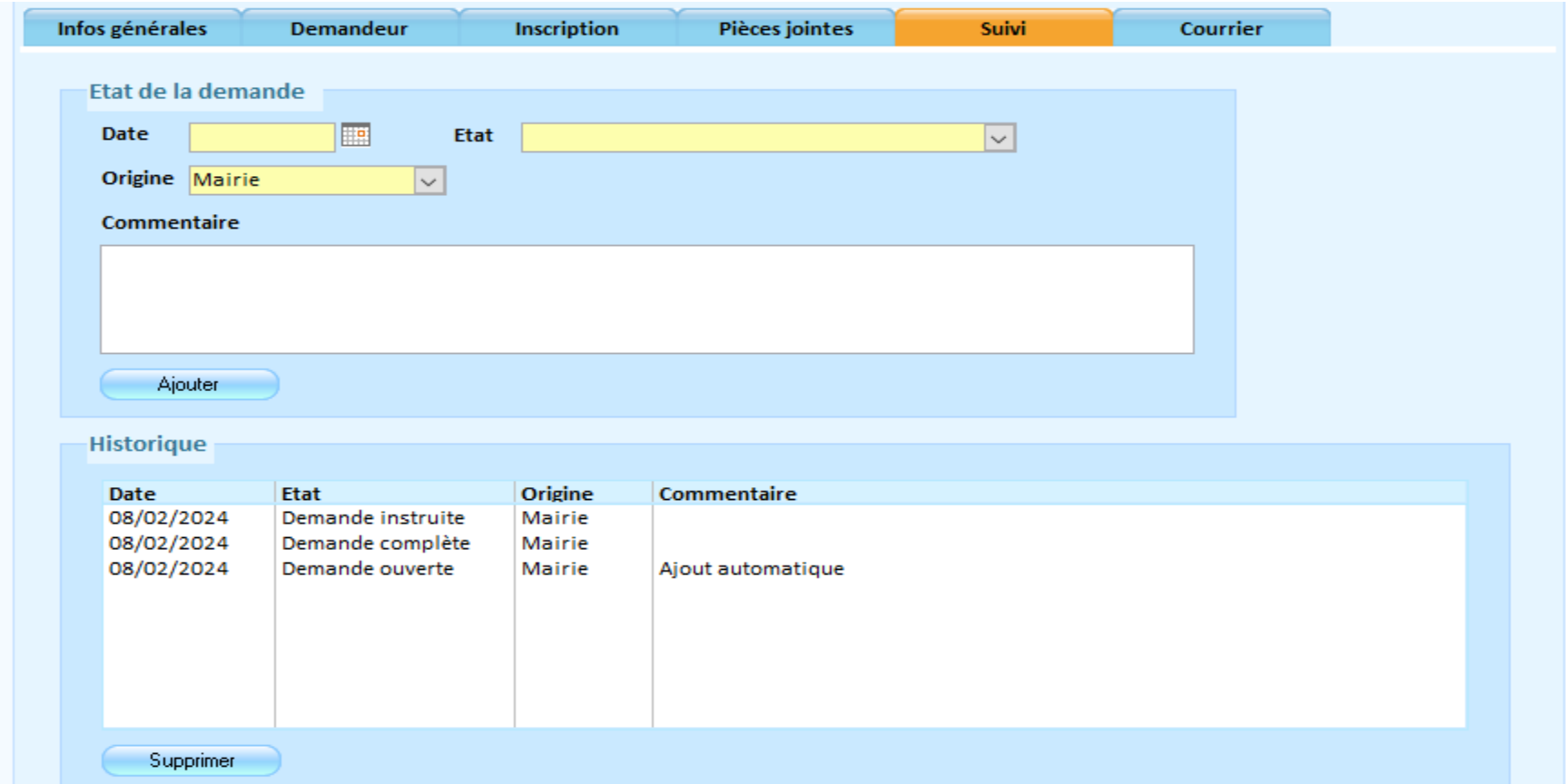

**Date d'instruction et de transfert à l'INSEE : 5 jours après la date du dépôt (demande complète) La date de visa du maire et la date de transmission à l'Insee doivent être antérieures au 8/5/2024**

### **Les dernières inscriptions**

- Demandes inscription dérogatoires :
	- Date limite de dépôt : 30/5/2024
	- Délai d'instruction et de transfert à l'insee : 3 jours après la date du dépôt (demande complète)
	- La date de création et la date de réception doivent être comprises entre le 3/5/2024 et le 30/5/2024
	- Le motif de ces demandes doit obligatoirement être 'Inscription volontaire L30'
	- La date de visa du maire et la date de transmission à l'insee peuvent être comprises entre le 3/5/2024 et le 30/5/2024

Tout autre demande reçue en mairie après le 3/5/2024, et ne rentrant pas dans le cadre de l'article L30, peut être instruite, visée et transmise à l'insee à tout moment. Elle ne sera prise en compte qu'à partir du 10/6/2024

### **Cohérence entre le REU et la GRC**

Importer les données du REU

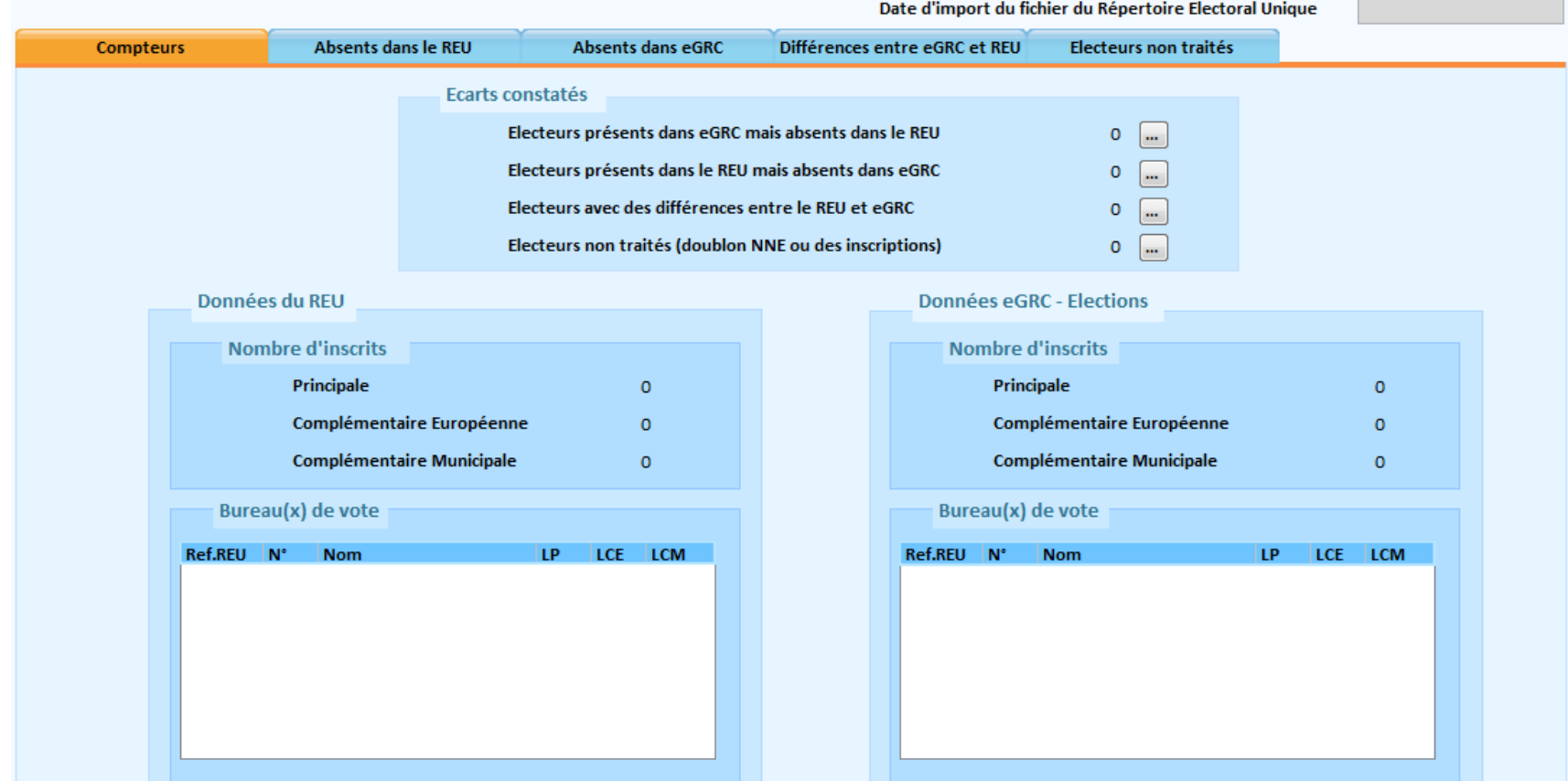

### **Cohérence entre le REU et la GRC**

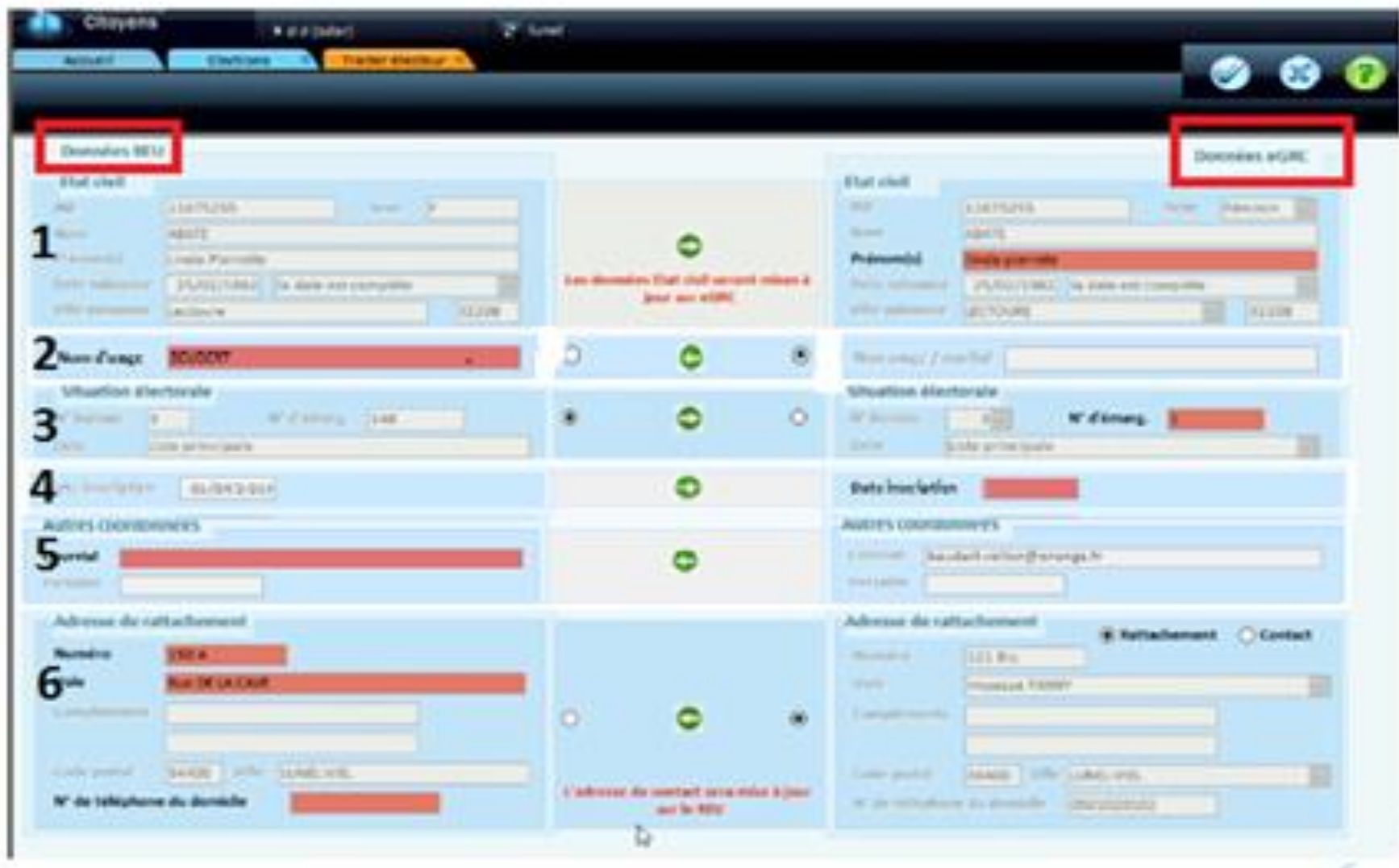

### **Liste des mouvements pour la commission de contrôle**

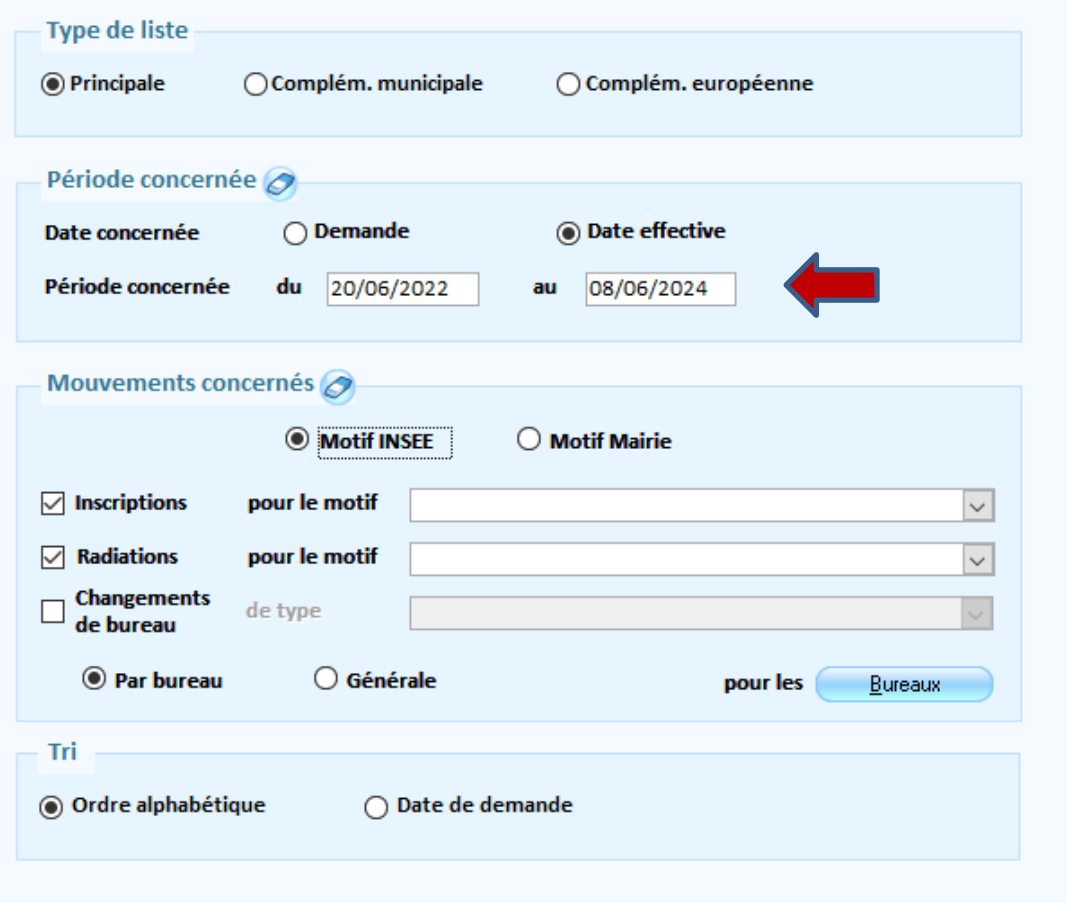

#### **Les dates sont : depuis la dernière réunion de la commission de contrôle (année sans scrutin) au 8/6/2024**

### **Liste des mouvements pour la commission de contrôle**

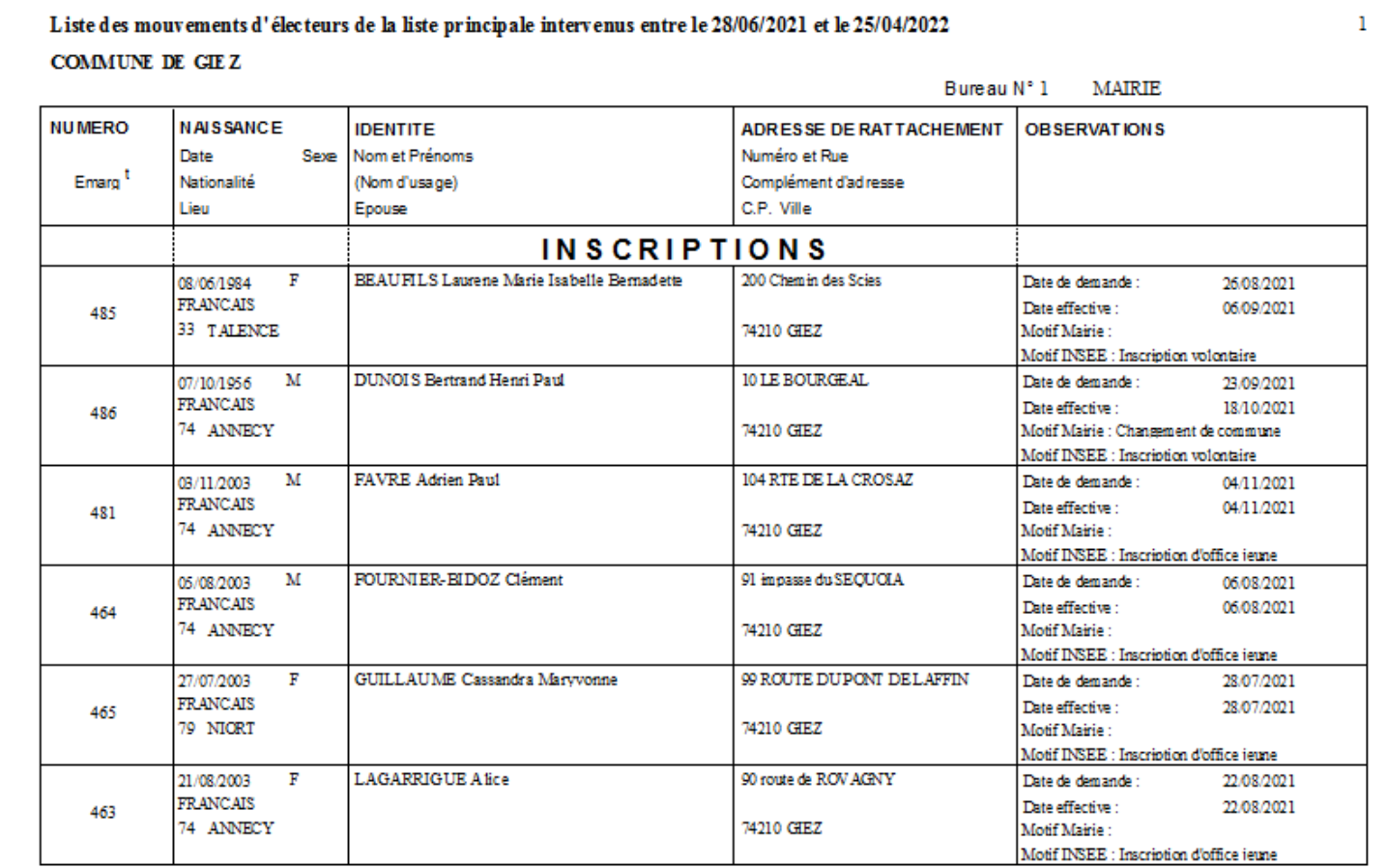

### **Edition des cartes électorales**

Attention aux dates, Bloc inscription, valide au : date du scrutin : 9/6/2024 Date d'inscription : selon la période d'inscription, jusqu'au 8/6/2024

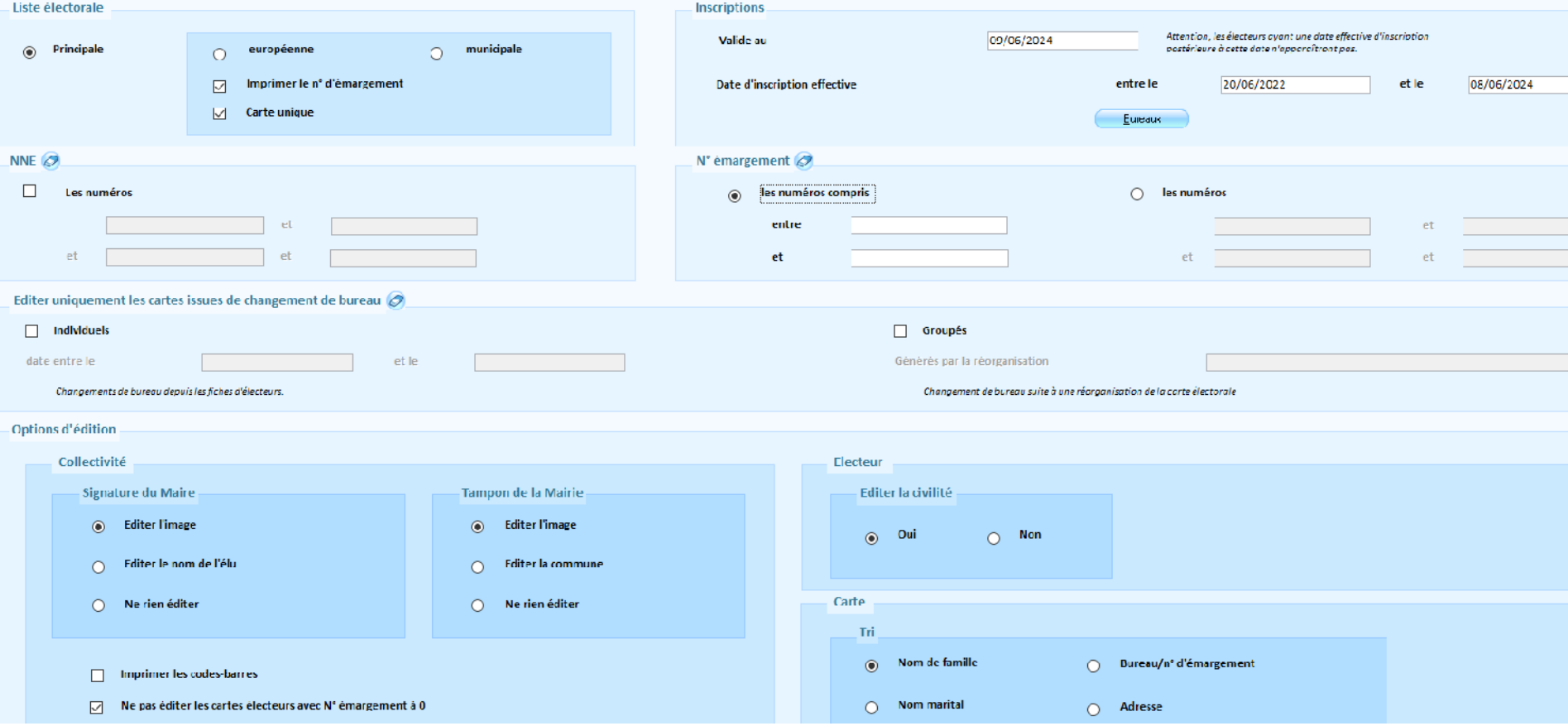

Nouvelle gestion des procurations avec le REU à partir du 1<sup>er</sup> janvier 2022 :

- Saisie et envoi des procurations au REU
- Contrôle des procurations et notifications par le REU
- Edition des listes depuis e.GRC
- Le mandataire pourra être inscrit dans une autre commune que le mandant
- Il ne pourra être mandataire que d'une seule procuration dans une même période
- Les procurations seront centralisées dans le REU, et contrôlées par l'Insee

#### Dispositif 2022 Cerfa papier

En cas d'impossibilité de se rendre dans son bureau de vote le jour des élections, un électeur (mandant) peut choisir un autre électeur (mandataire) pour voter à sa place

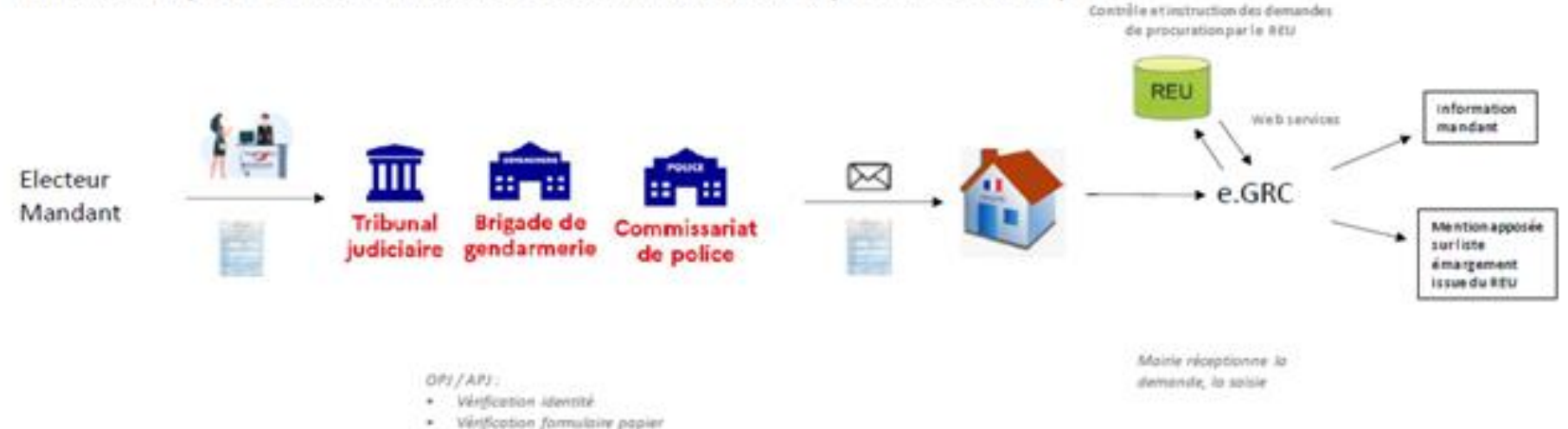

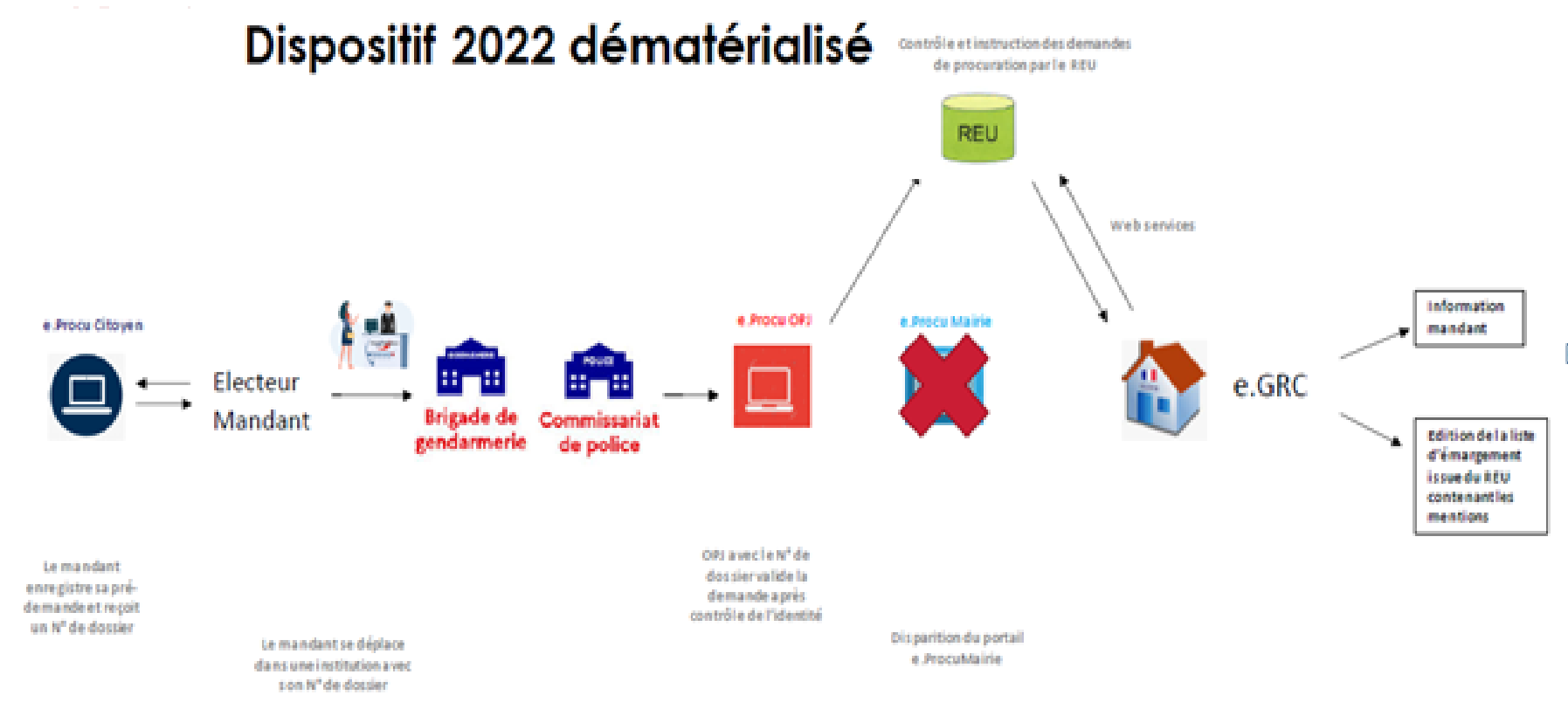

Ŧ.

### Accès : Bureau **Elections** / Bloc **Procurations** / l'option **Saisie des procurations** ouvre cet écran de liste des procurations :

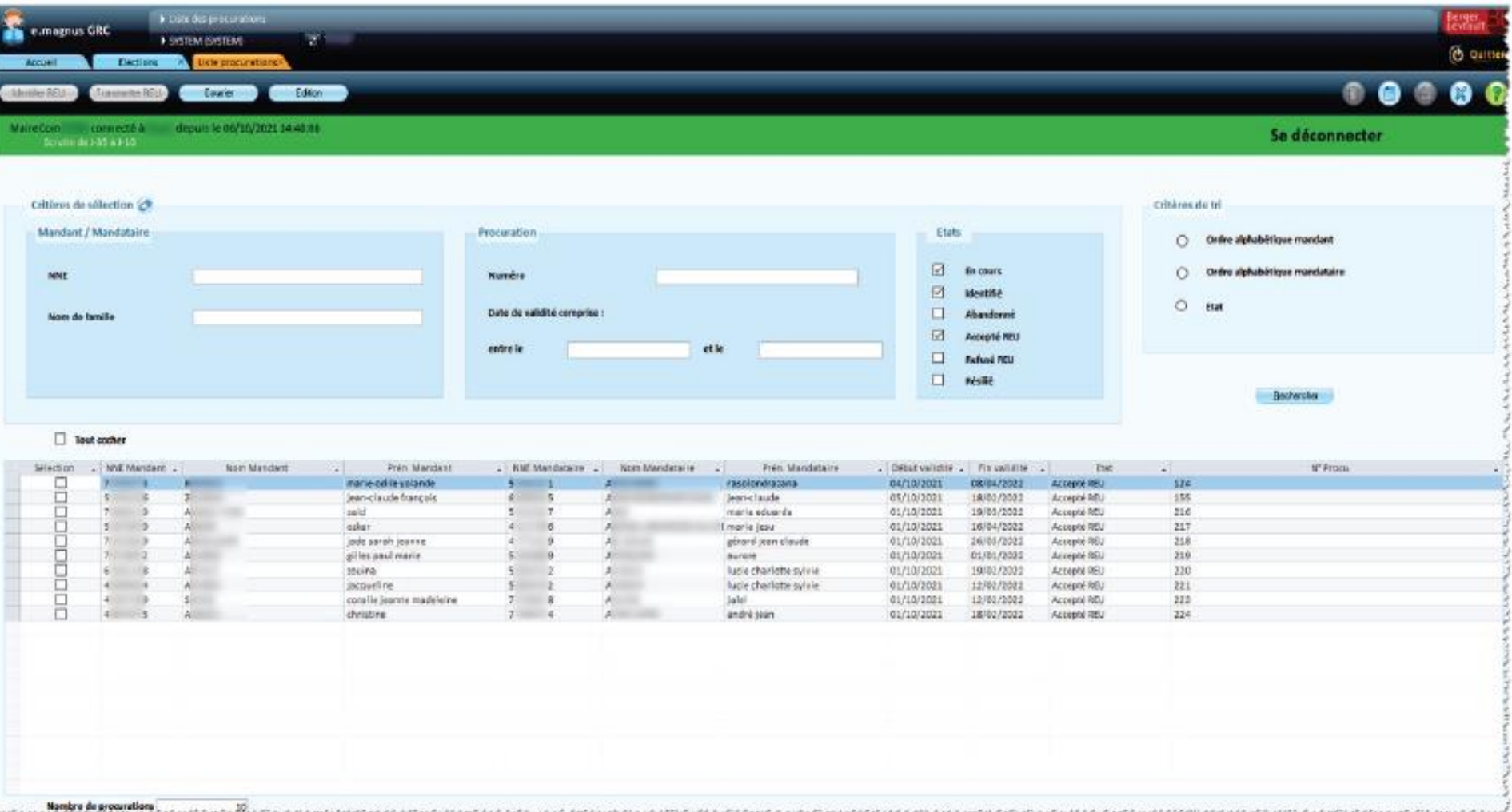

### **Saisie d'une procuration**

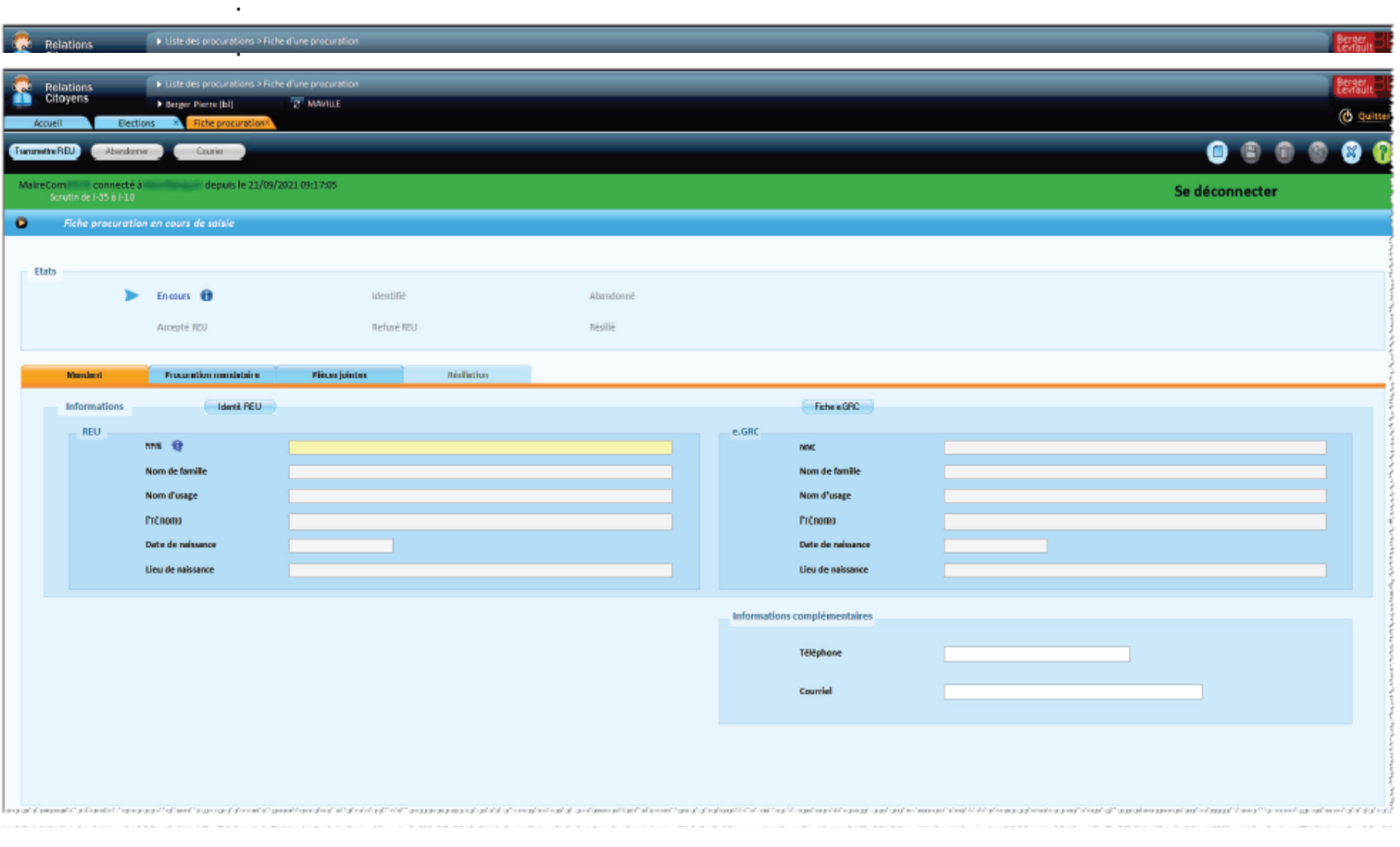

### **Saisie d'une procuration Onglet Mandant**

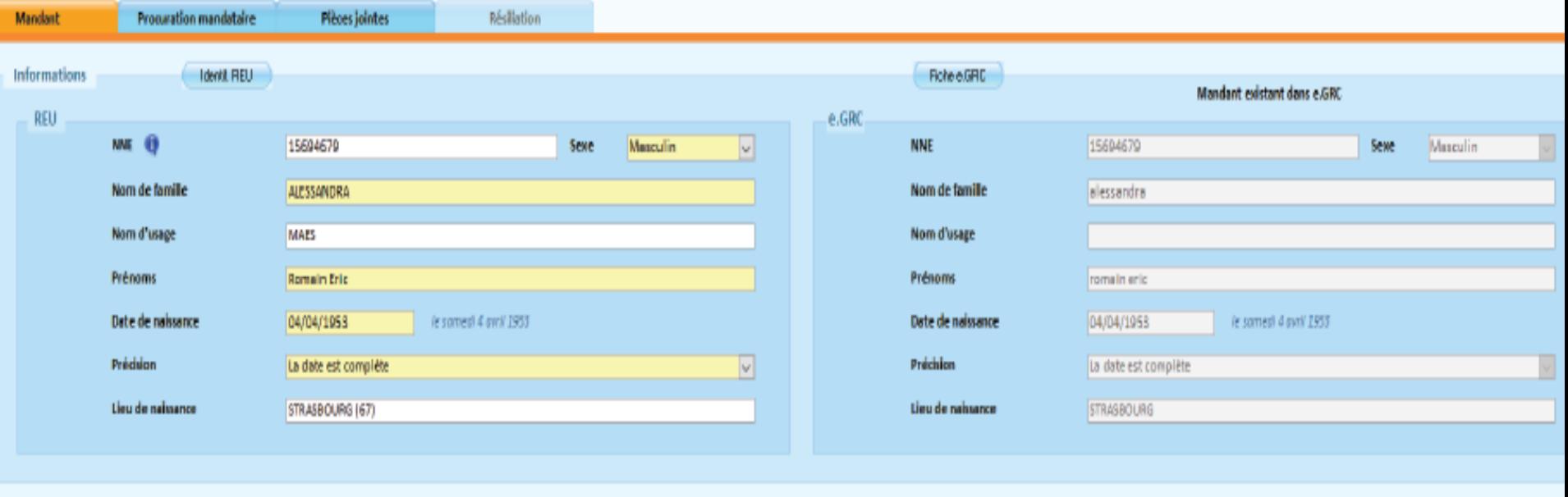

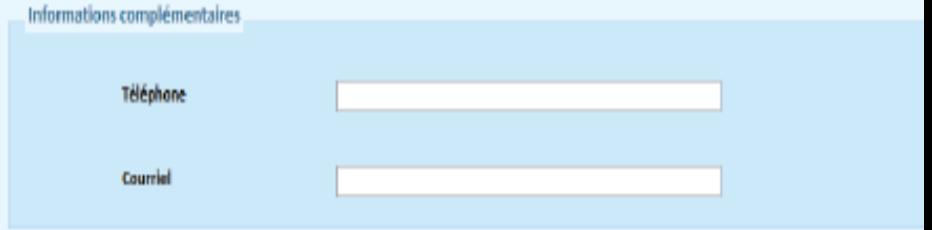

### **Saisie d'une procuration Onglet Procuration Mandataire**

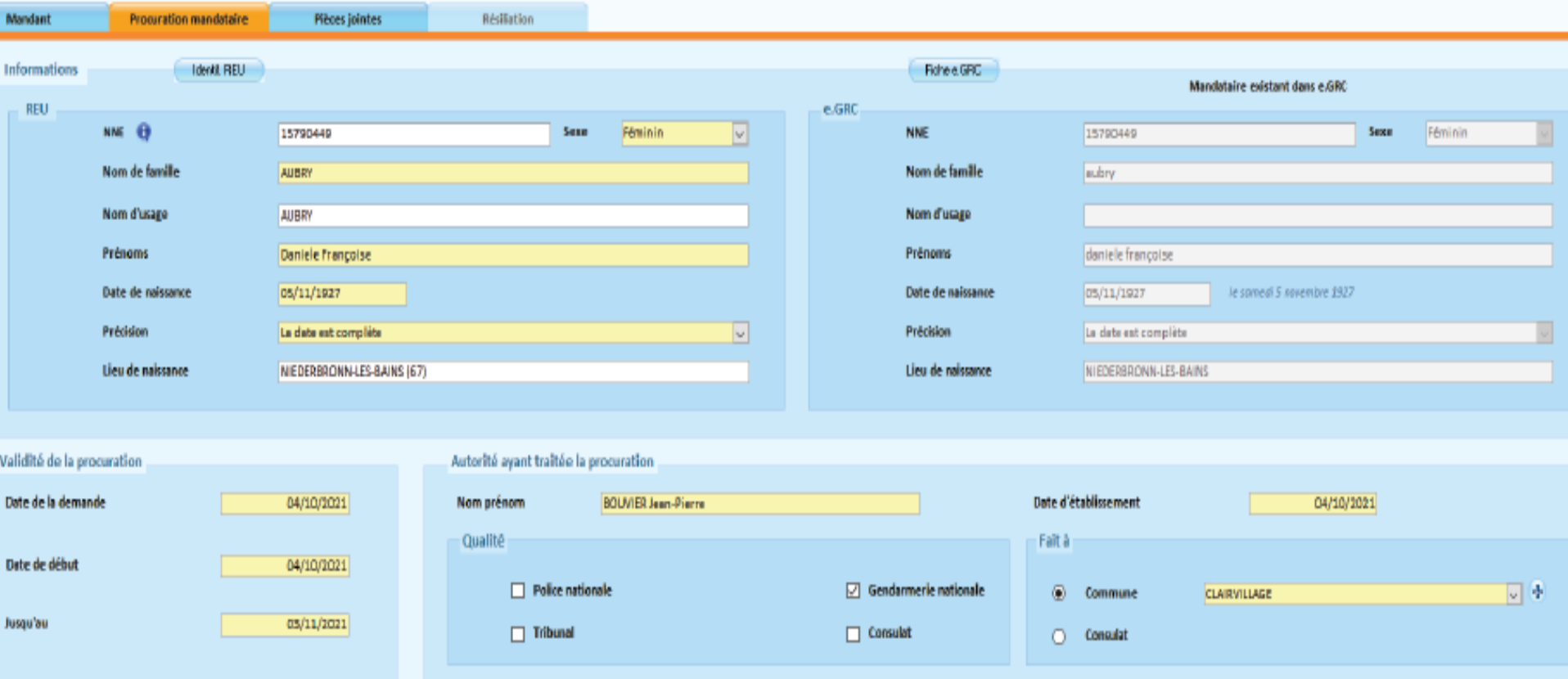

### **Saisie d'une procuration – Vérification identité Mandant ou Mandataire**

Dans le cadre **Mandant** ou **Procuration Mandataire**, le bouton **Ident. REU** permet de vérifier – à partir du NNE ou du nom/prénom - et retrouver le mandant ou le mandataire sur le REU, et de compléter le cadre GRC le cas échéant

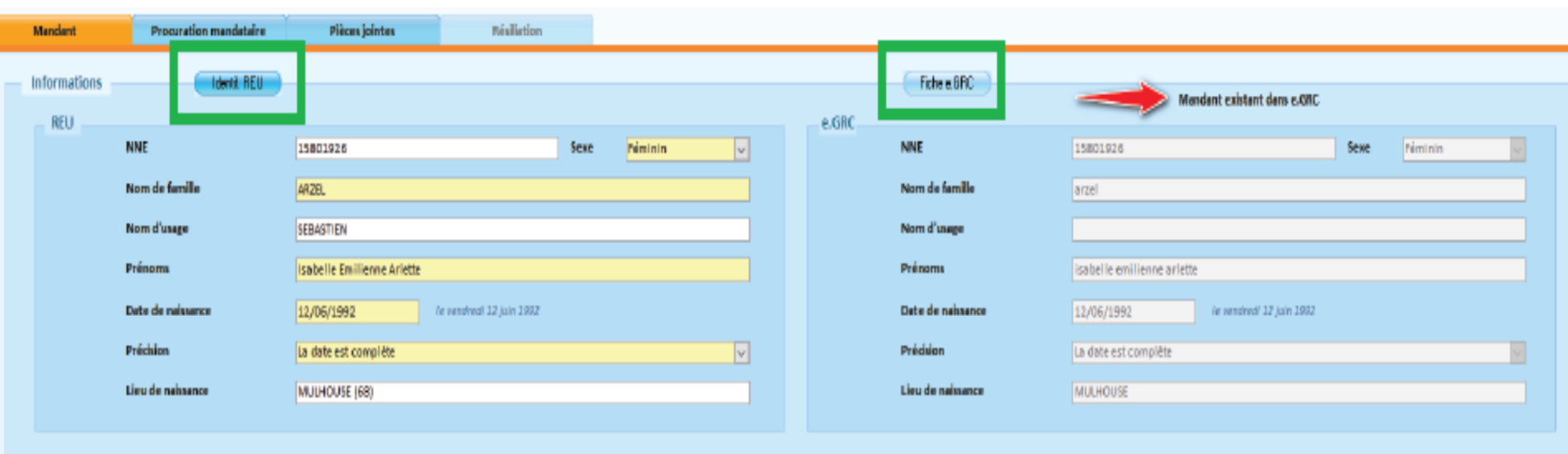

الركاز اير رير شر بر نار ش شاشيدار بر شود از مان الاسترام الرابي الشري المري الموارد المستريح الموارد المتحامل المتابع الموارد الموارد الموارد الموارد الموارد والموارد الموارد الموارد والموارد الموارد الموارد الموارد الموا

### **Saisie d'une procuration – Vérification identité Mandant ou Mandataire**

#### Si l'électeur est inconnu du REU, la mention en rouge apparaîtra

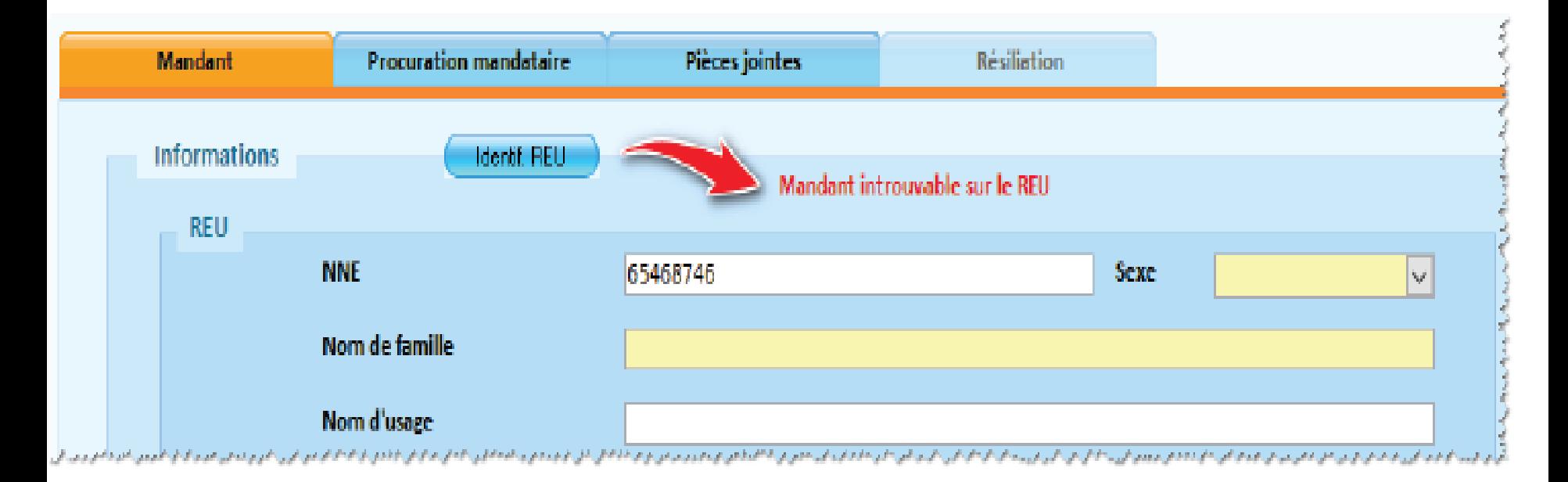

Ces vérifications sont conseillées avant la transmission au REU. Un message apparaîtra au moment de transmettre la procuration au REU, car c'est l'INSEE qui fait tous les contrôles.

### **Saisie d'une procuration – Consultation fiche électeur Mandant ou Mandataire**

Dans le cadre **Mandant** ou **Procuration Mandataire**, le bouton **Fiche e.GRC** permet de consulter la fiche électeur du mandant ou du mandataire

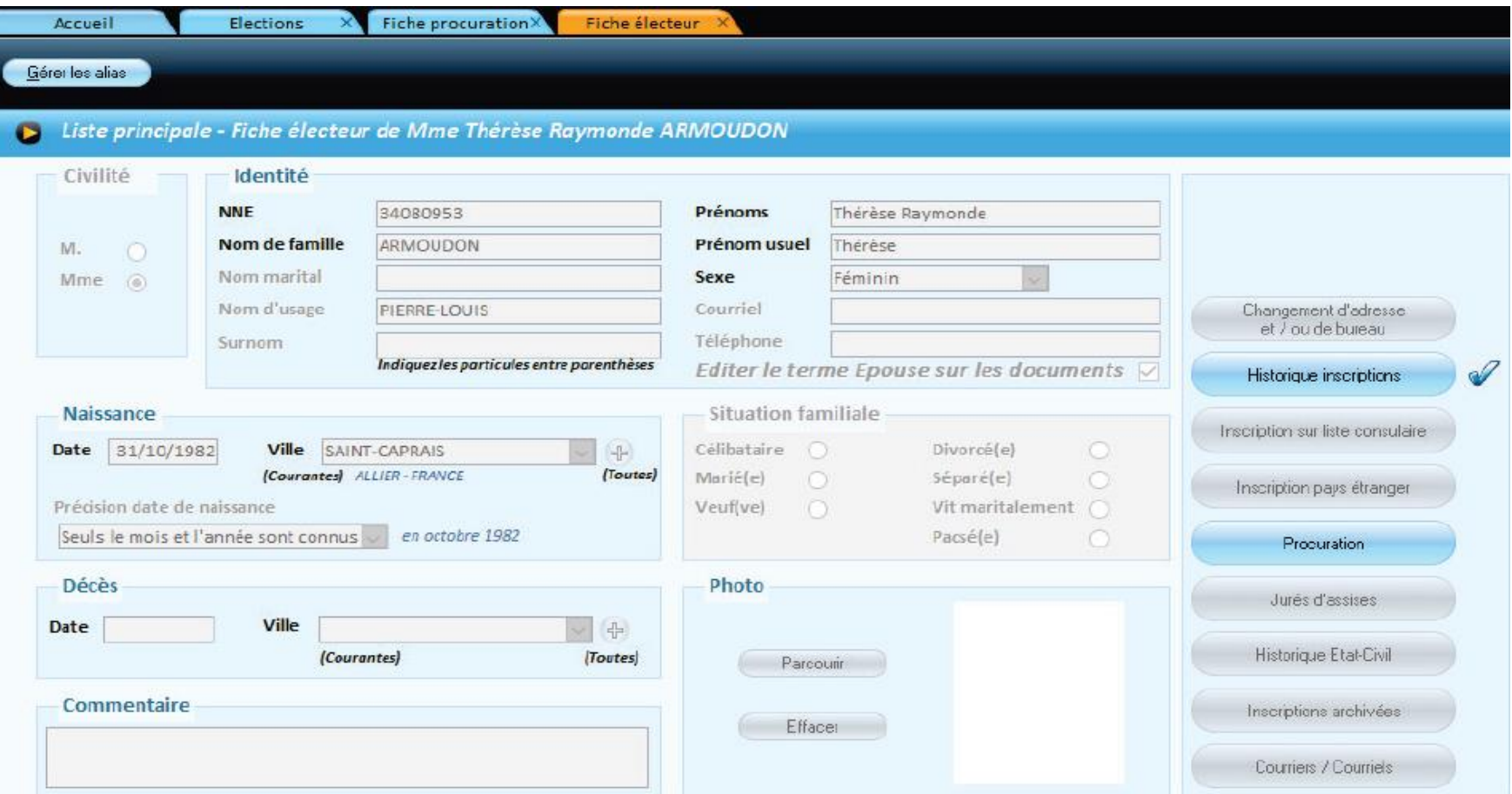

## **Saisie d'une procuration Onglet Pièces Jointes**

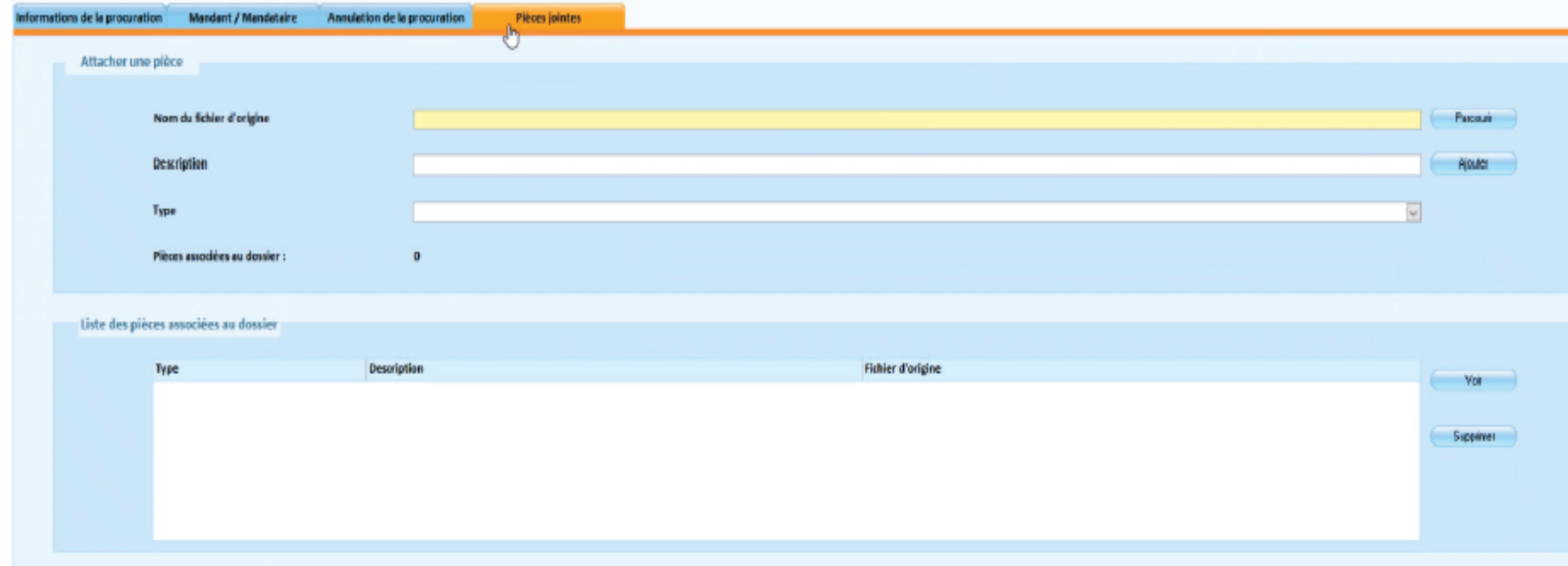

### **Edition courrier lié aux procurations**

Depuis la liste des procurations, le bouton **Courrier** permet d'éditer un courrier au mandant.

Rq : le modèle 'Résiliation de la procuration ' a été ajouté, vous pouvez l'adapter ou en créer d'autres

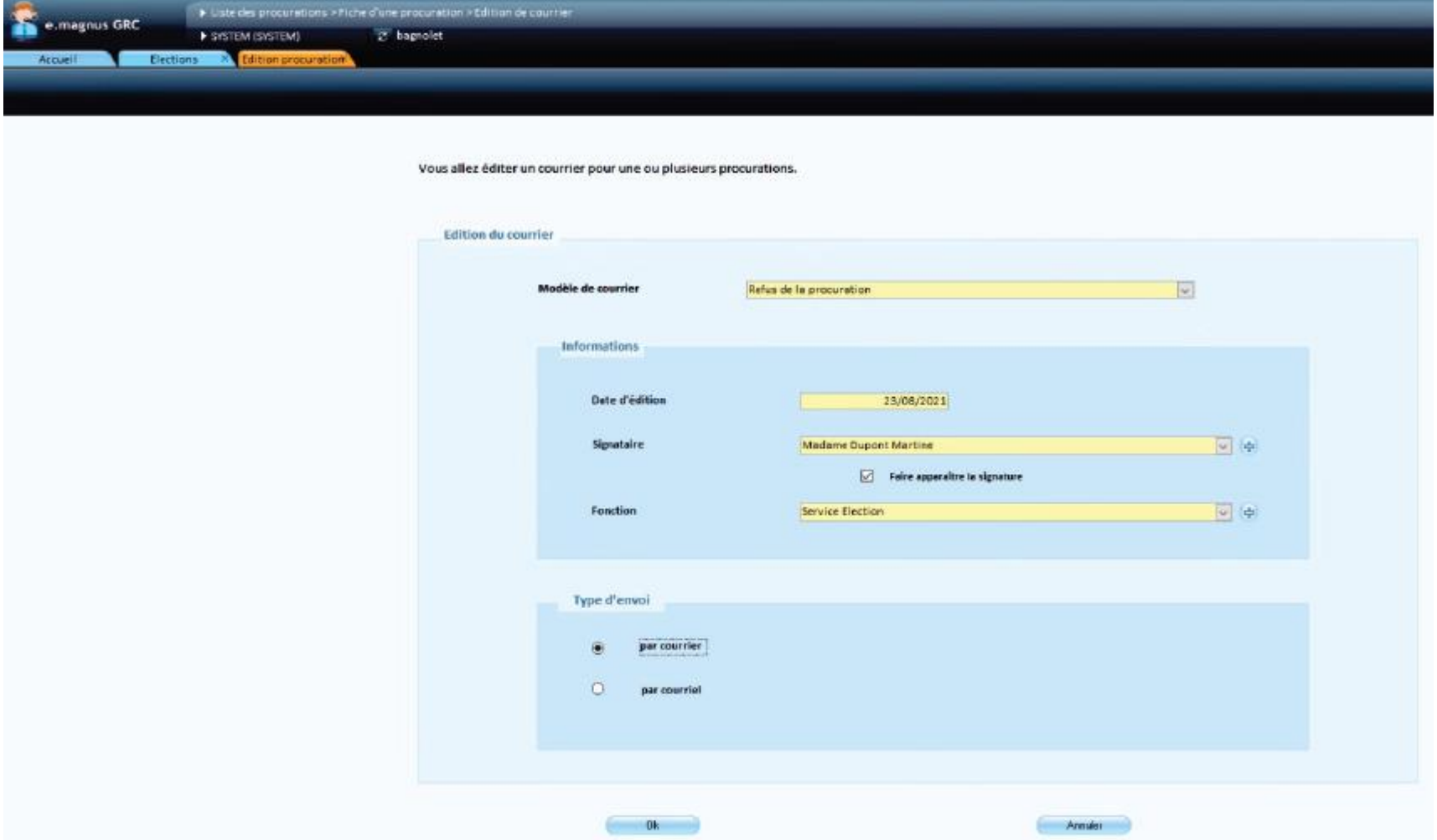

### **Envoi courriel lié aux procurations**

Vous allez éditer un courrier pour une ou plusieurs procurations.

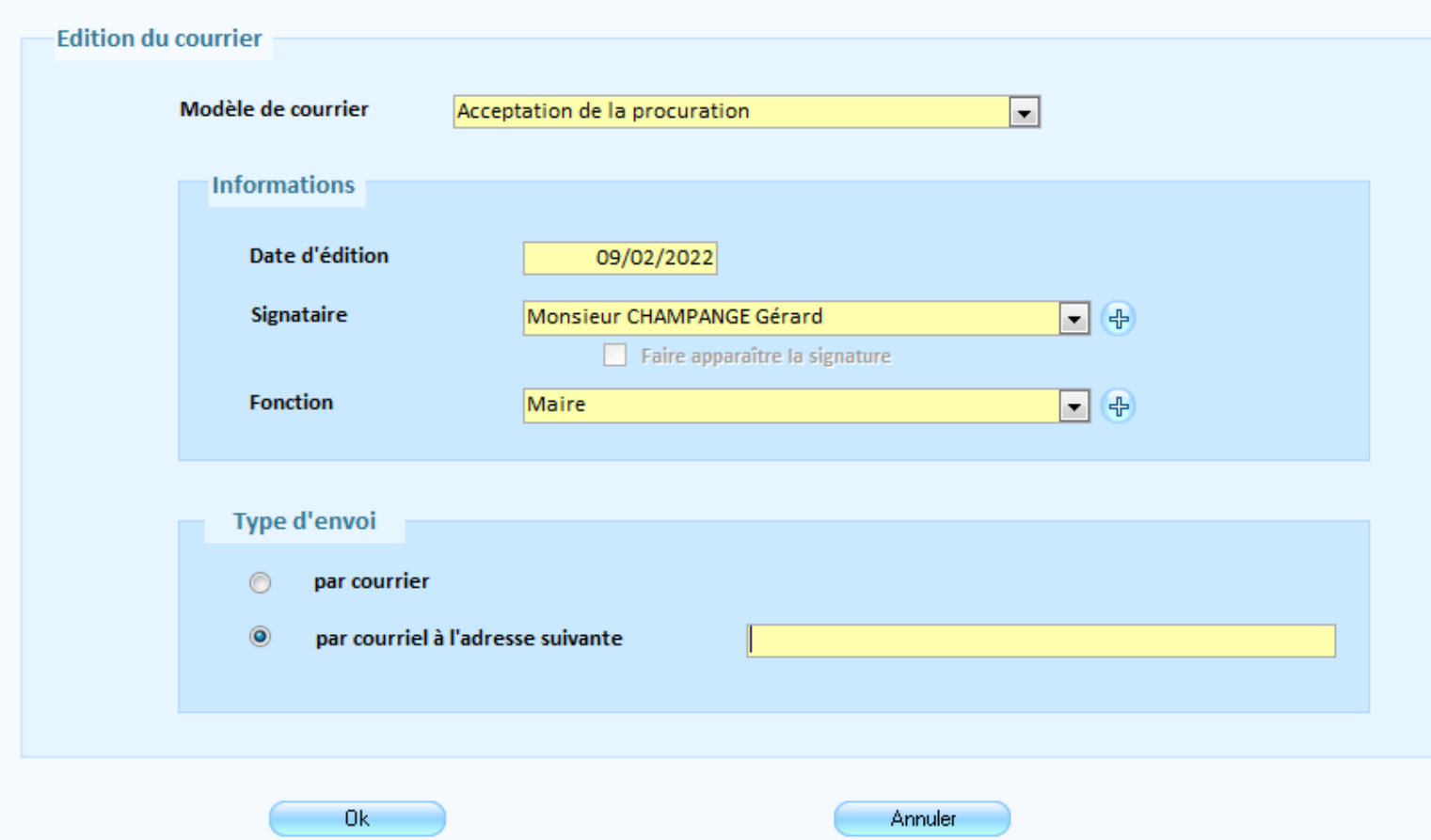

Il faut utiliser Outlook pour pouvoir le faire

### **Transmission des procurations au REU**

Depuis la liste des procurations ou depuis la fiche de la procuration via le bouton **Transmettre REU**.

Seules les procurations à l'état **identifié** ou **en cours** peuvent être transmises.

Une fois validées, les procurations passent à l'état **Accepté REU**

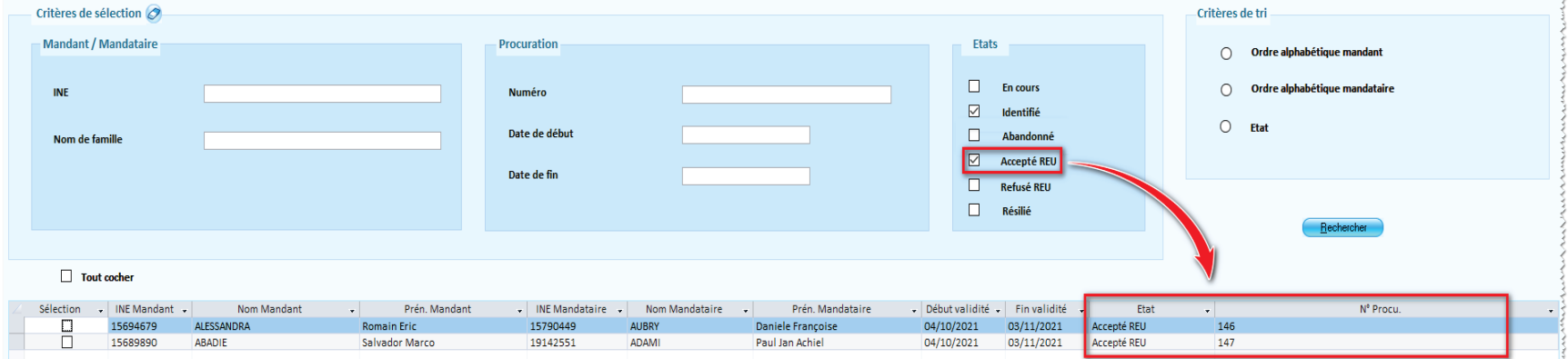

### **Saisie d'une procuration Onglet Résiliation**

L'onglet **Résiliation** permet de résilier une procuration préalablement acceptée par le REU. Ne pas oublier de la transmettre.

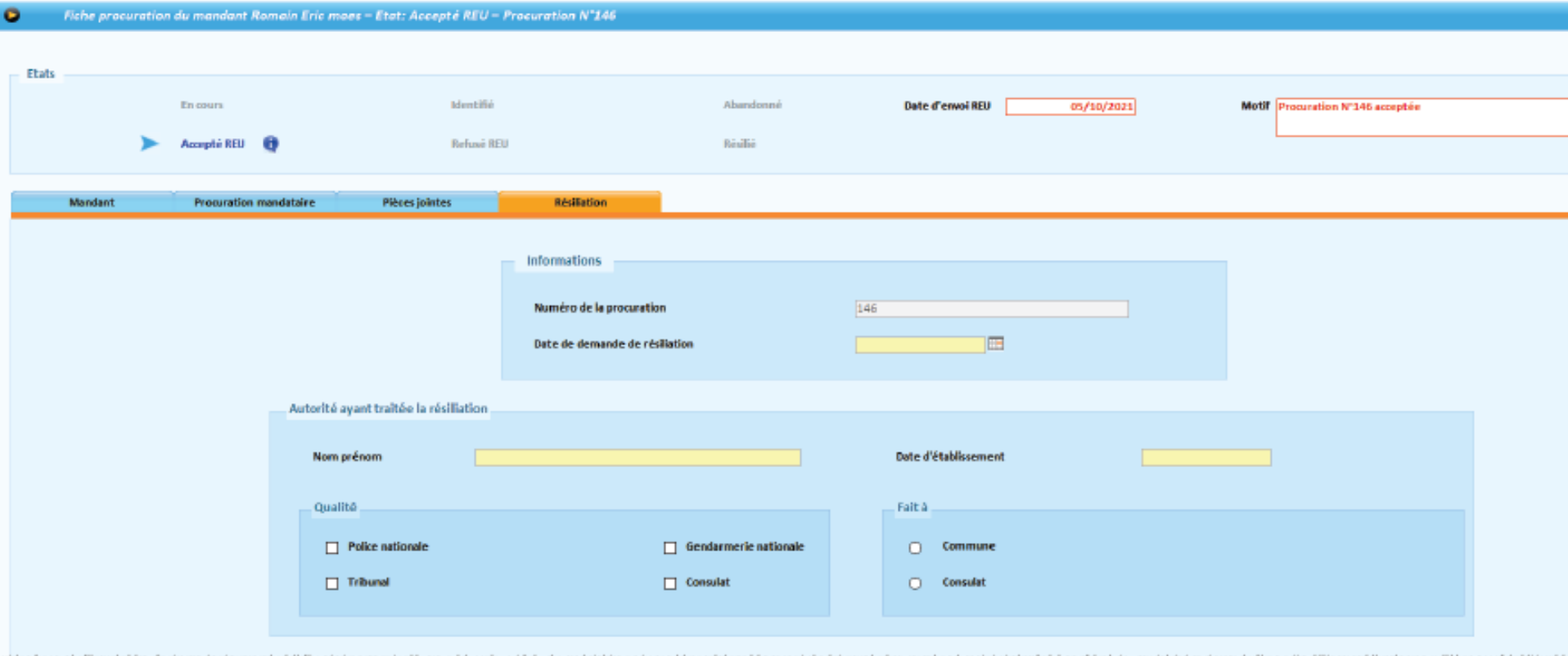

### **Edition des procurations**

Depuis la liste des Procurations, le nouveau bouton **Edition** permet d'éditer toutes les procurations en cours d'affichage selon les critères choisis.

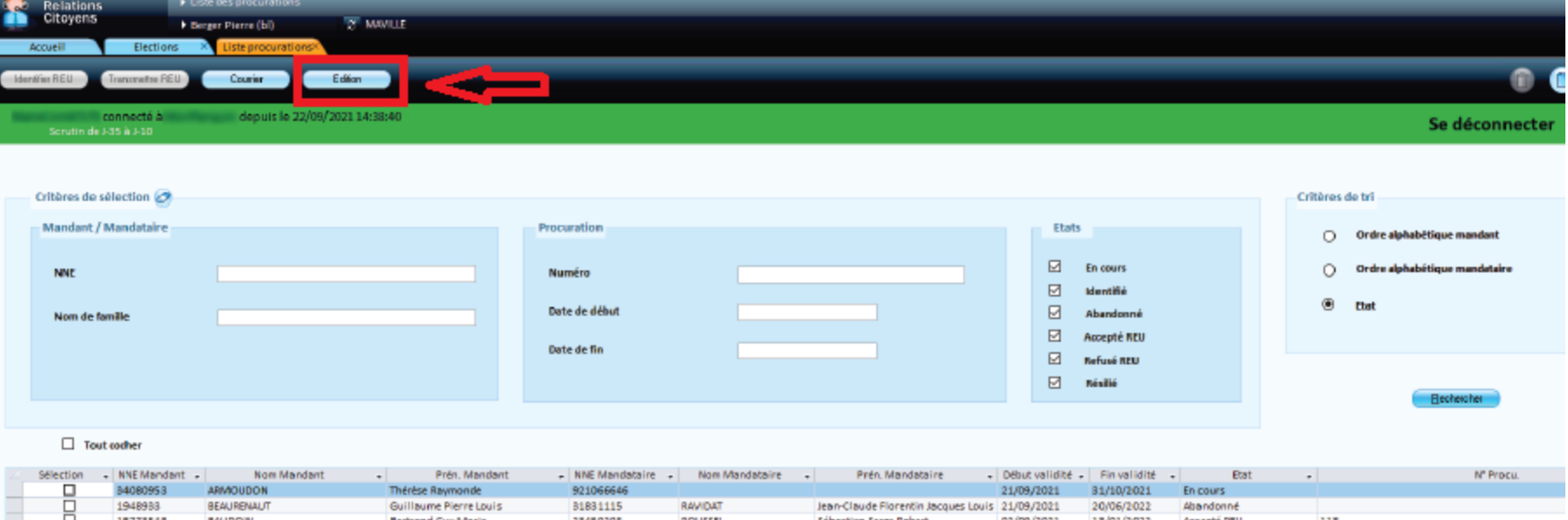

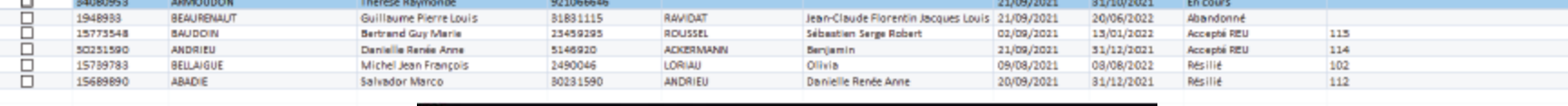

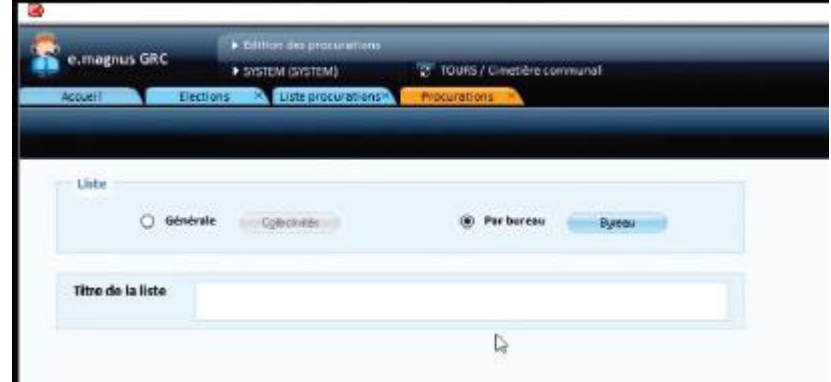

### **Notifications liées aux procurations**

Nouveau critère **Procuration** pour les notifications de procuration, à traiter, sur le même principe que les autres.

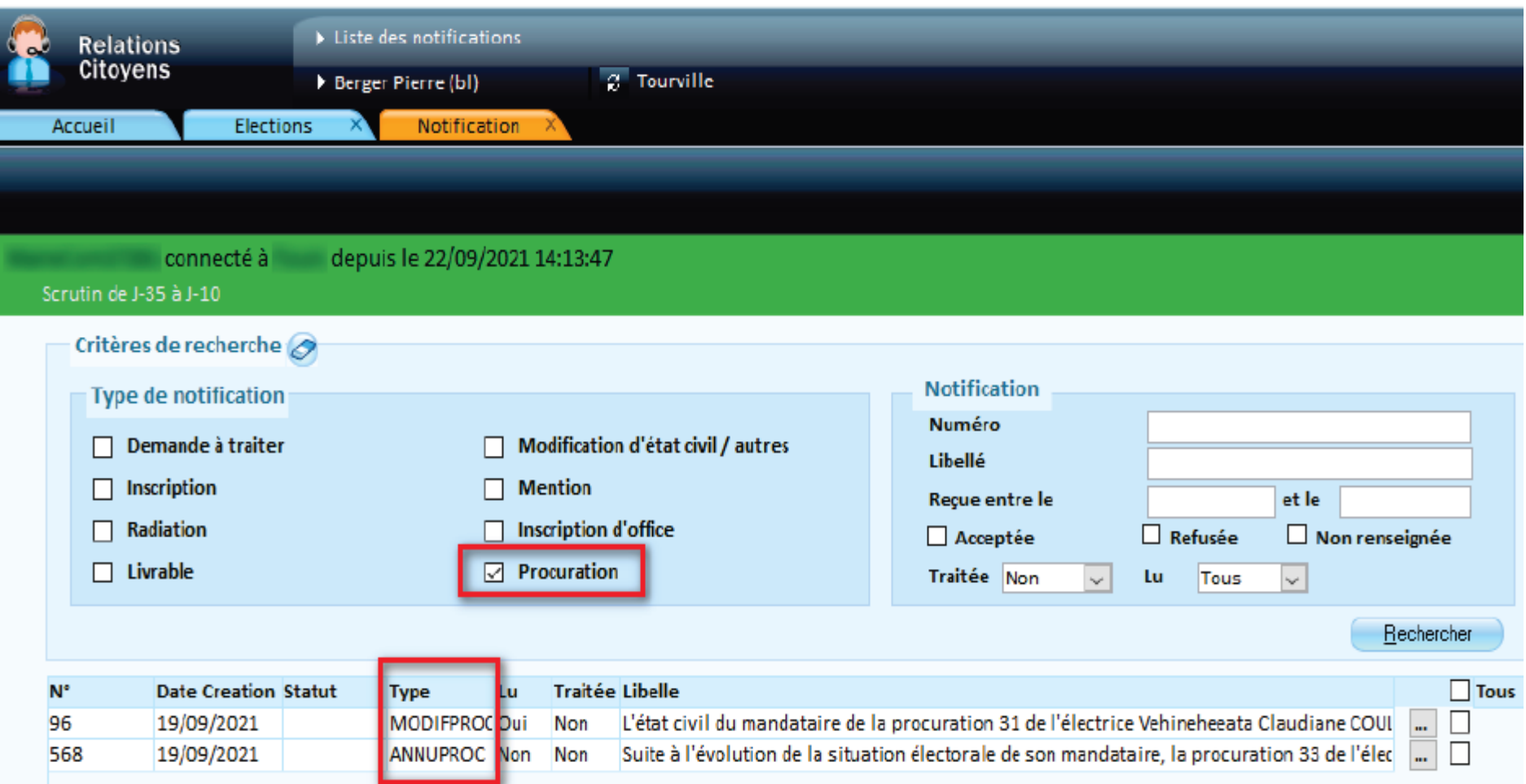

### **Notifications liées aux procurations**

Différents types de notifications :

- **CREAPROC** : nouvelles procurations -> à traiter, afin de les enregistrer dans e.GRC

- **ANNUPROC** : procurations annulées -> à traiter, pour faire passer l'état des notifications à 'Traitée' dans e.GRC

- **MODEC** : modification état civil du mandant -> à traiter, pour màj l'état civil du mandant dans sa fiche électeur, et dans la procuration

- **MODIFPROC** : modification état civil du mandataire -> à traiter, pour màj la procuration

- **LIV** : livraison par le REU du tableau des procurations -> à récupérer et éditer (comme pour les tableaux des 5 et 20j)

Nouveaux types de notifications :

- **CREAPROC LIGNE**: procurations saisies sur Internet
- **ANNUPROCLIGNE**: annulations de procurations saisies sur Internet

### **Liste des procurations pour un scrutin**

La liste des Procurations pour un scrutin est à récupérer sur le REU, comme pour la liste électorale, avec les boutons **Commander, Récupérer** et **Editer** la liste De nouvelles listes peuvent être commandées entre les 2 tours, les électeurs pouvant faire des demandes jusqu'à la veille du scrutin. Elles devront par contre être apposées de manière manuscrite sur la liste d'émargement.

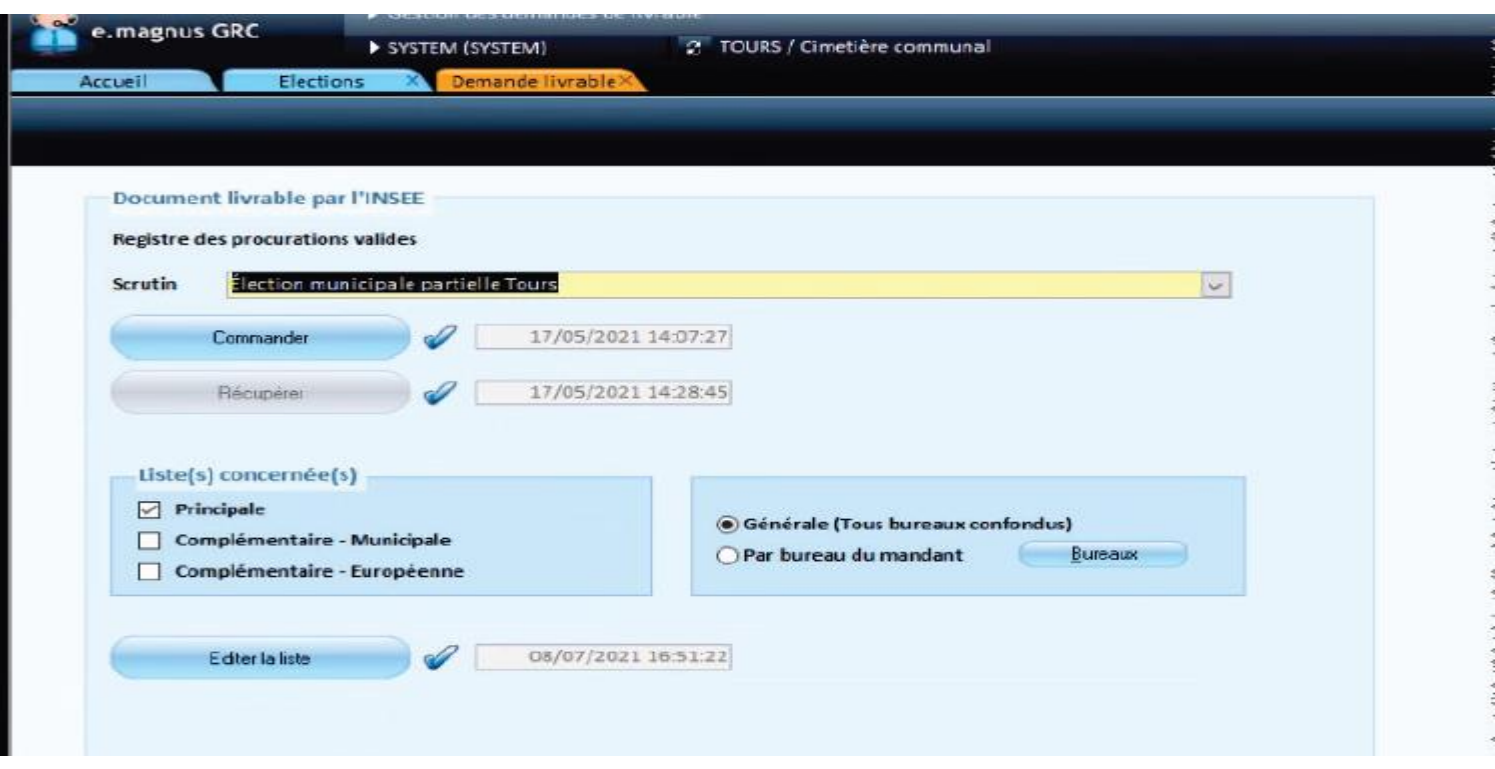

### **Edition de la liste électorale**

#### **La date de référence doit être le 9/6/2024**

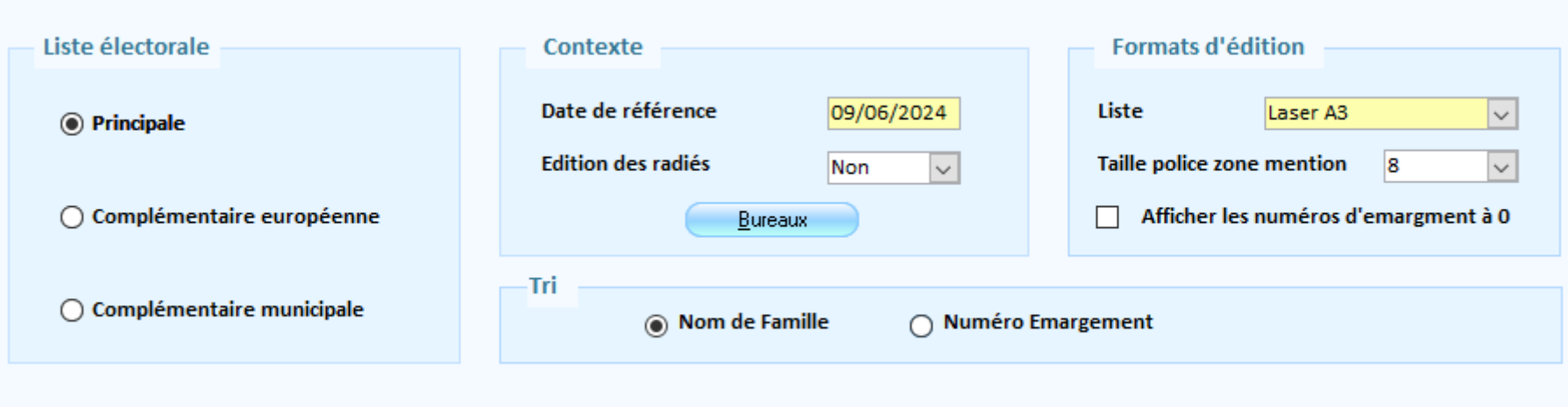

Seules les procurations à l'état '**Acceptée**' apparaissent sur ces listes. Vérifier donc, avant de les éditer, que toutes les procurations en attente ont bien été transmises au REU.

mentions pour les procurations pour les procurations de la date de la date d'édition de la date de la date de<br>La date de la date de la date de la date de la date de la date de la date de la date de la date de la date de

### **Saisie des cartes retournées, retirées**

Retours par codes-barres

Retrait par codes-barres

#### Saisie des cartes retournées, retirées - COMMUNE DE GIEZ Ō

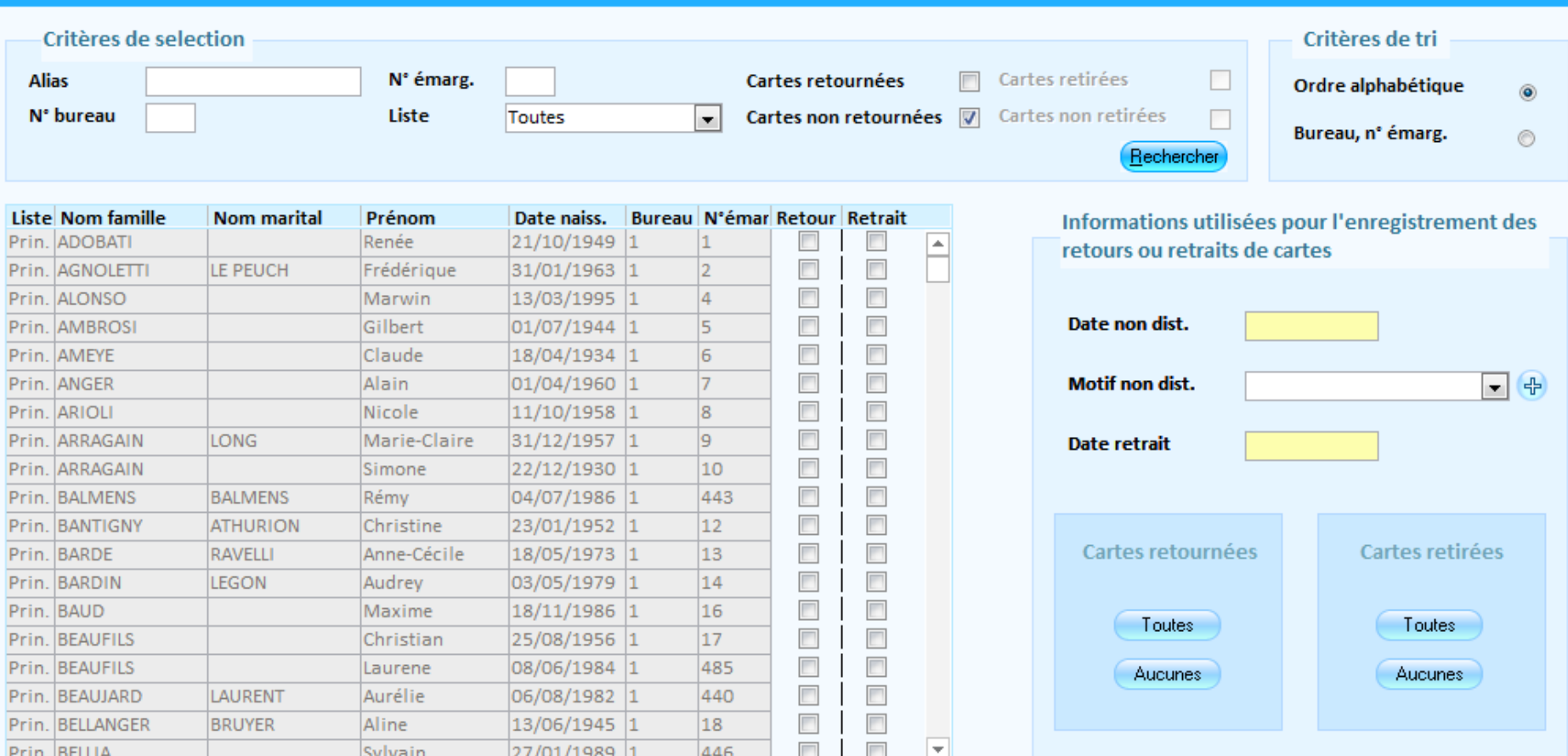

### **Edition des cartes retournées, retirées**

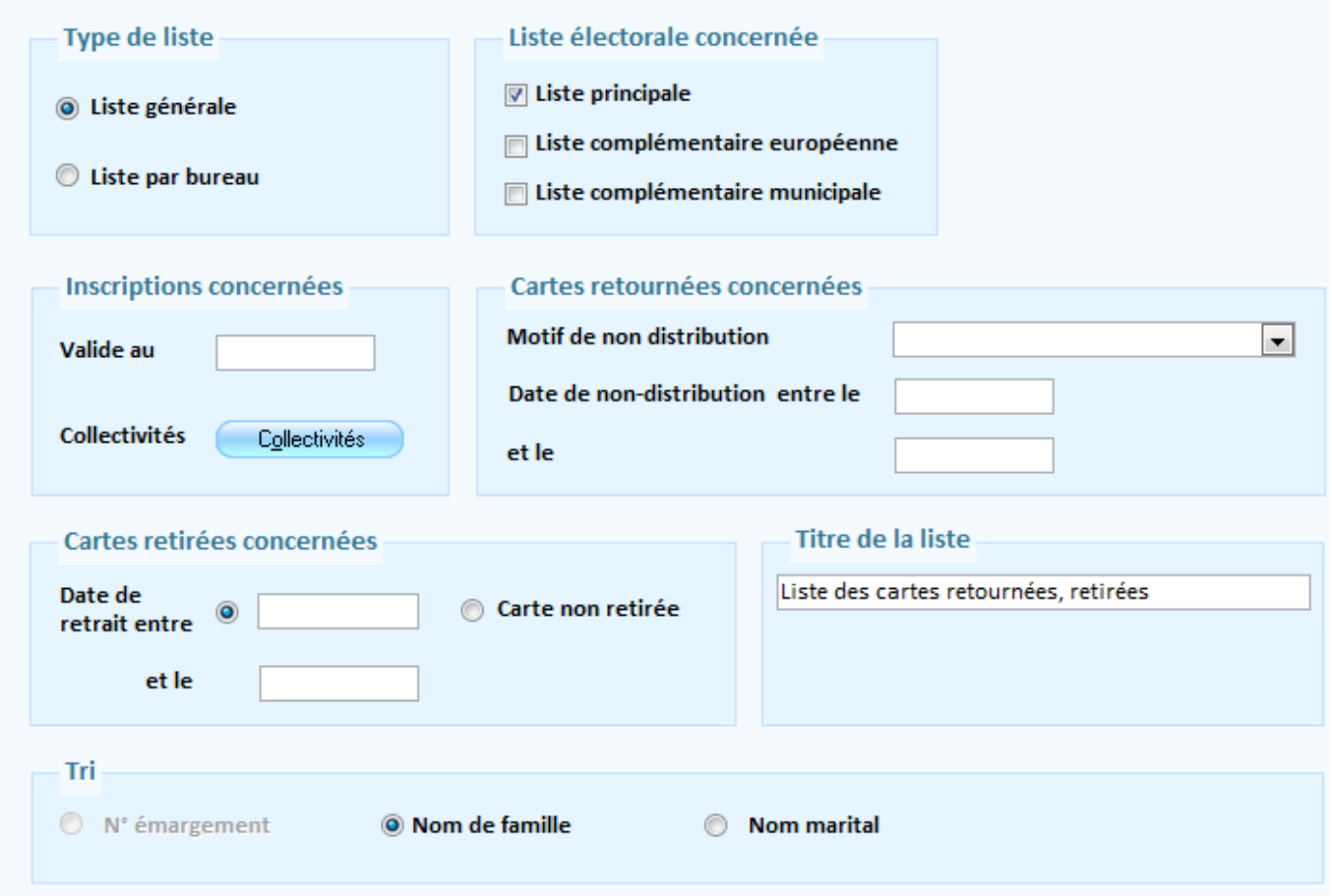

## **Commande des tableaux des 20 jours et des 5 jours**

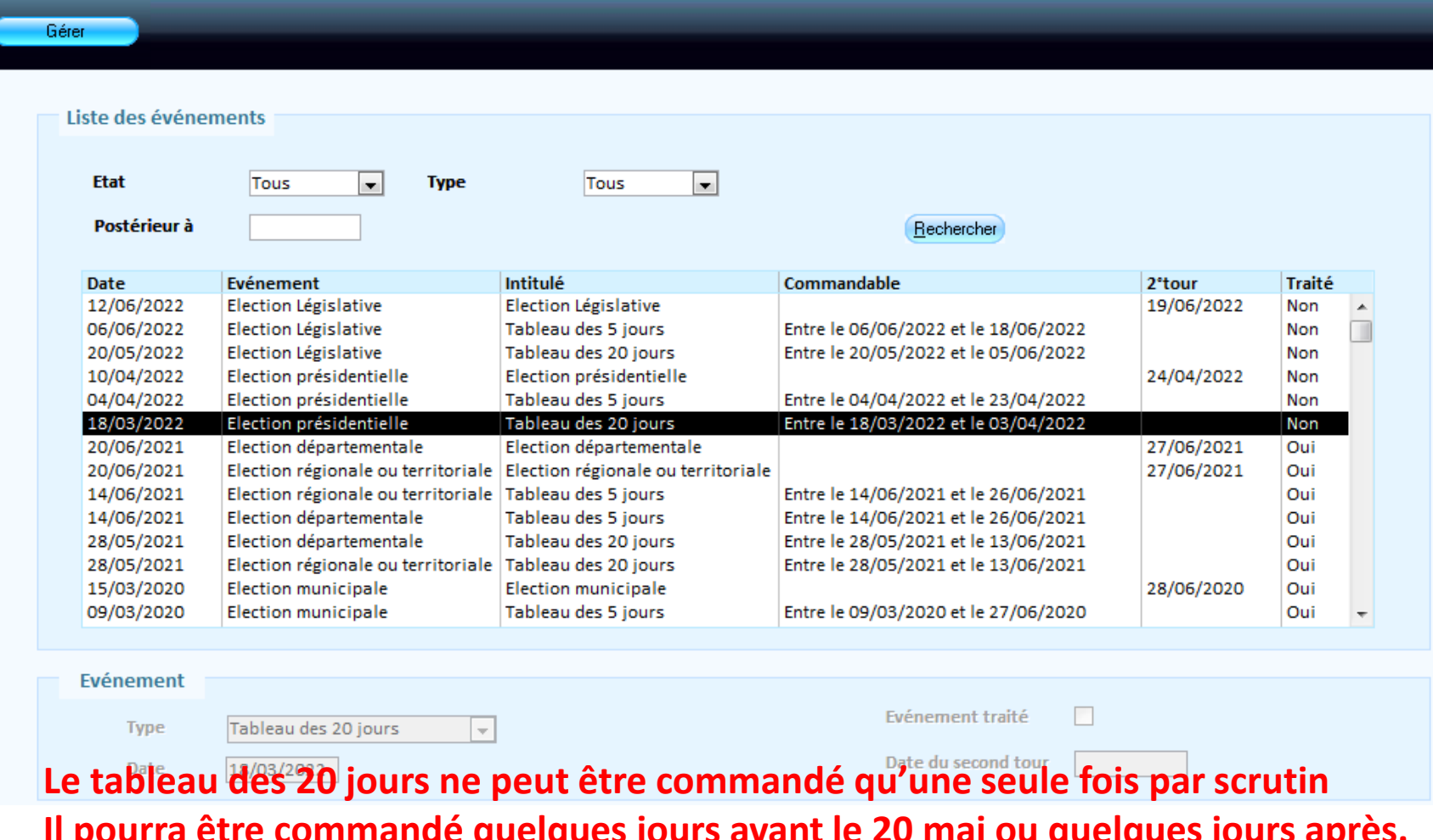

**Il pourra être commandé quelques jours avant le 20 mai ou quelques jours après.**

# **Edition des tableaux des 20 jours et des 5 jours**

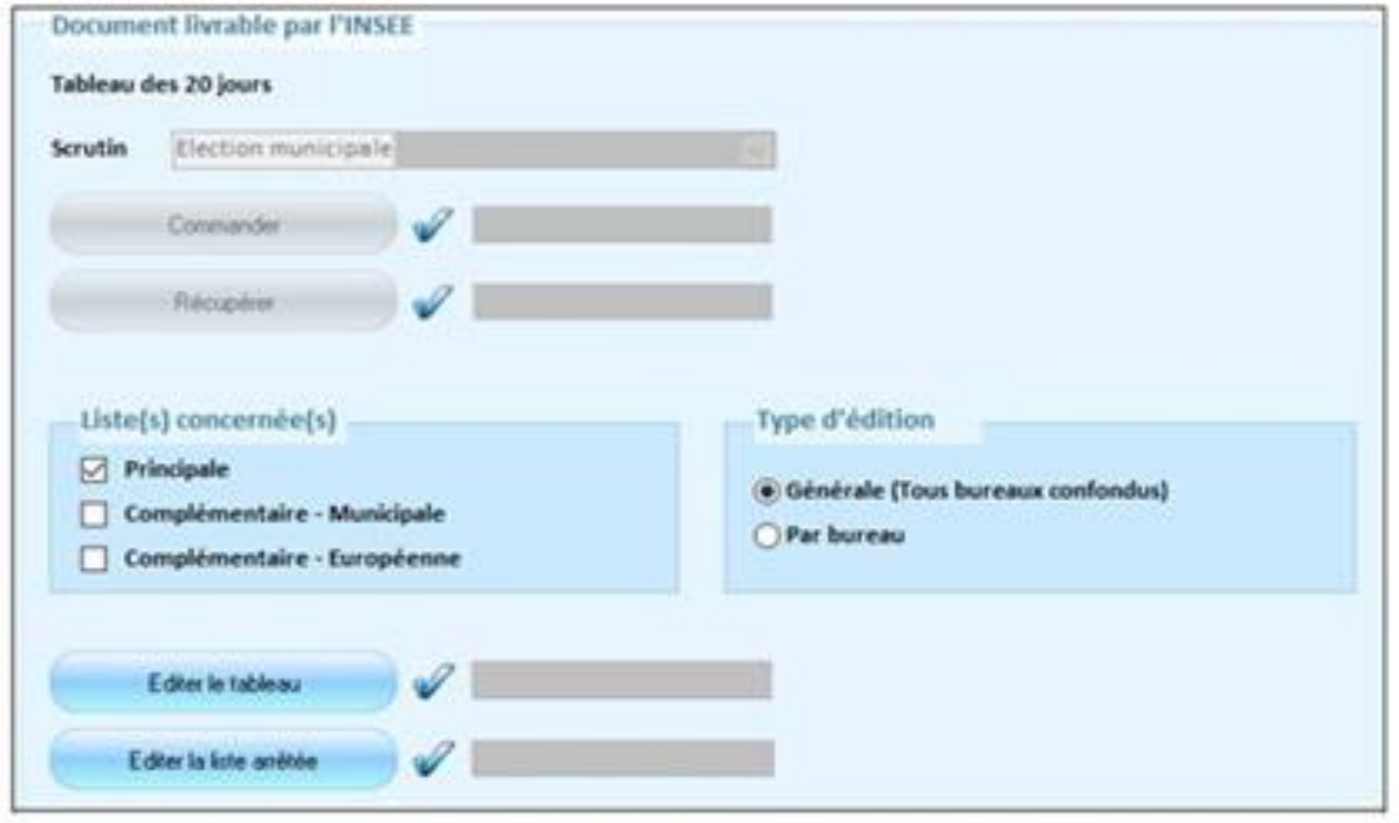

Edition du tableau et de la liste arrêtée via le bouton correspondant

### **Commande de la liste d'émargement**

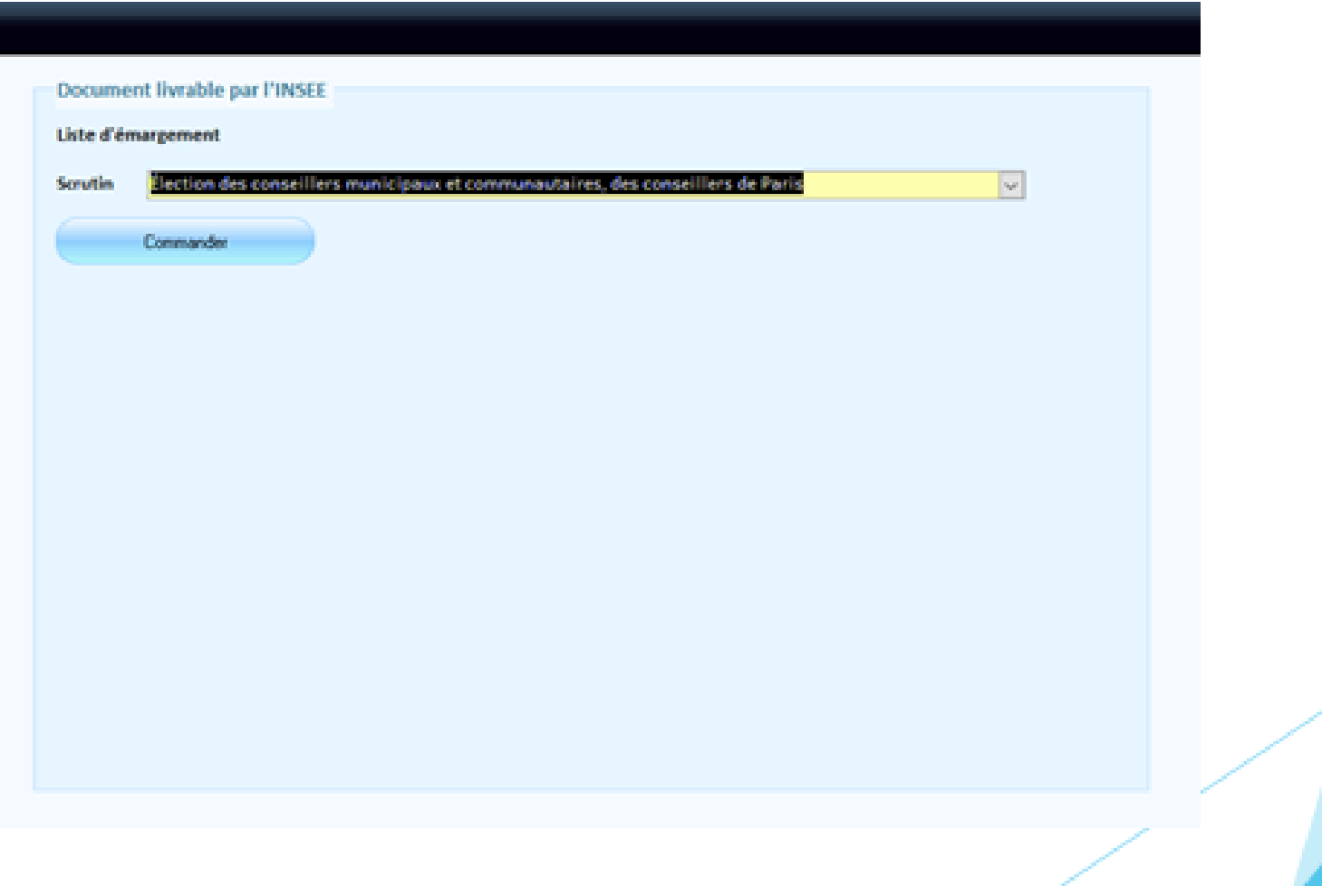

### **Edition de la liste d'émargement**

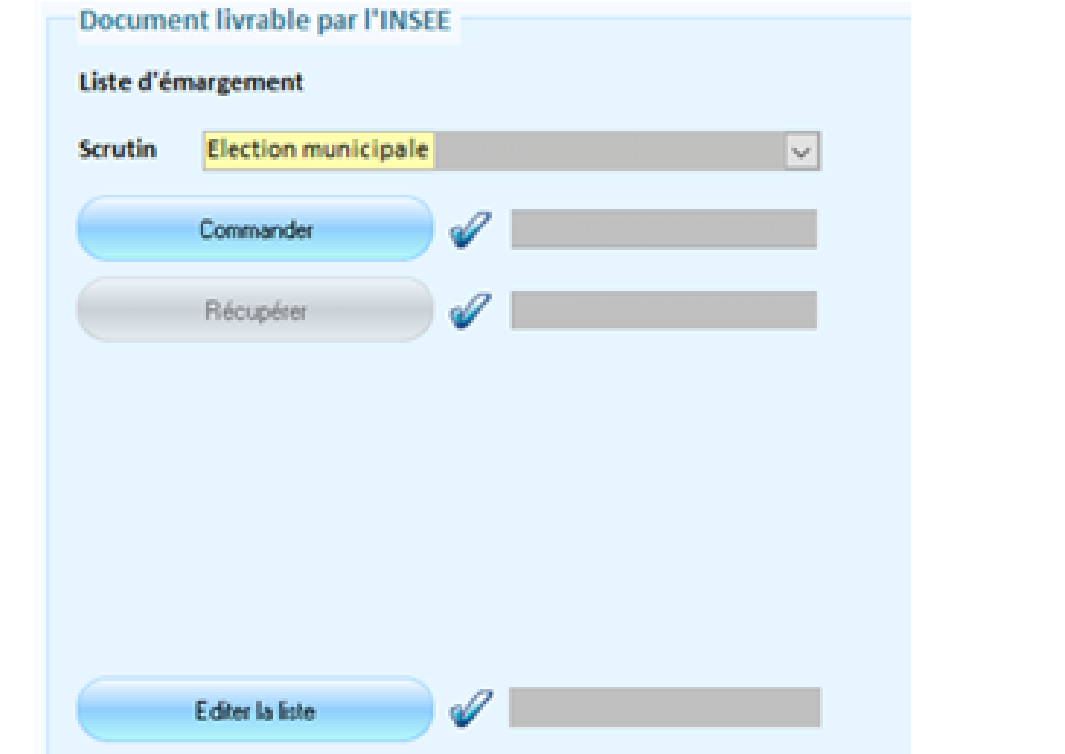

L'édition de la liste d'émargement se fera au moment du scrutin afin d'éditer les mentions de procuration

### **Liste émargement avec procurations**

La liste d'émargement présente les mentions pour les procuration valides à la date du scrutin

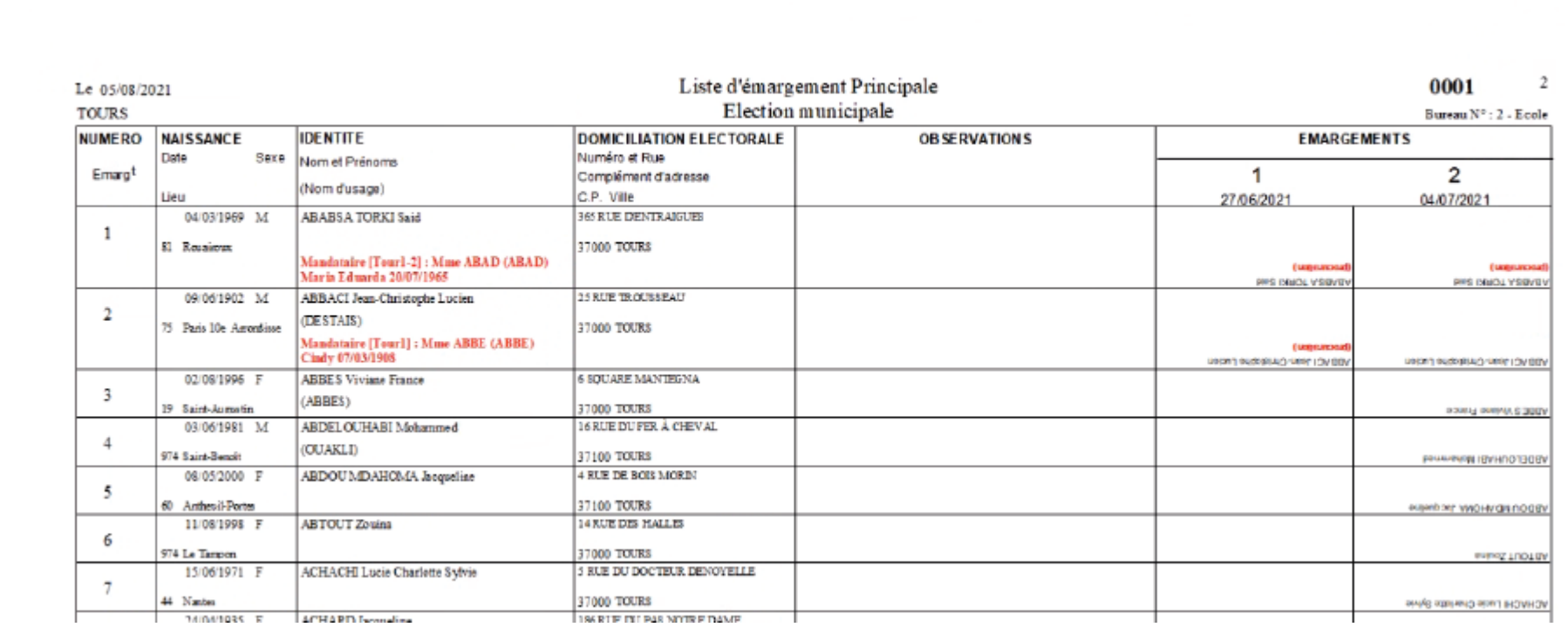